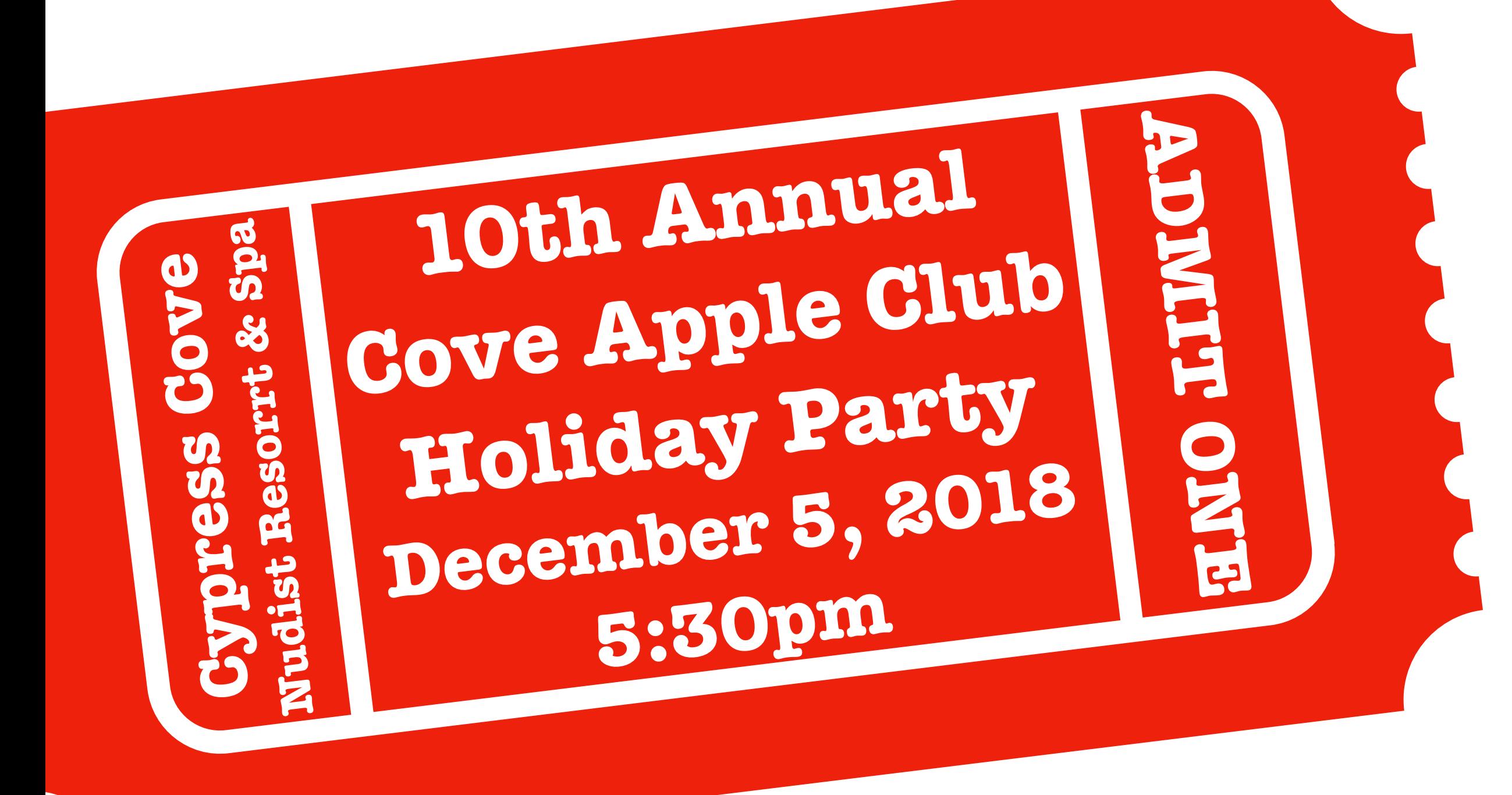

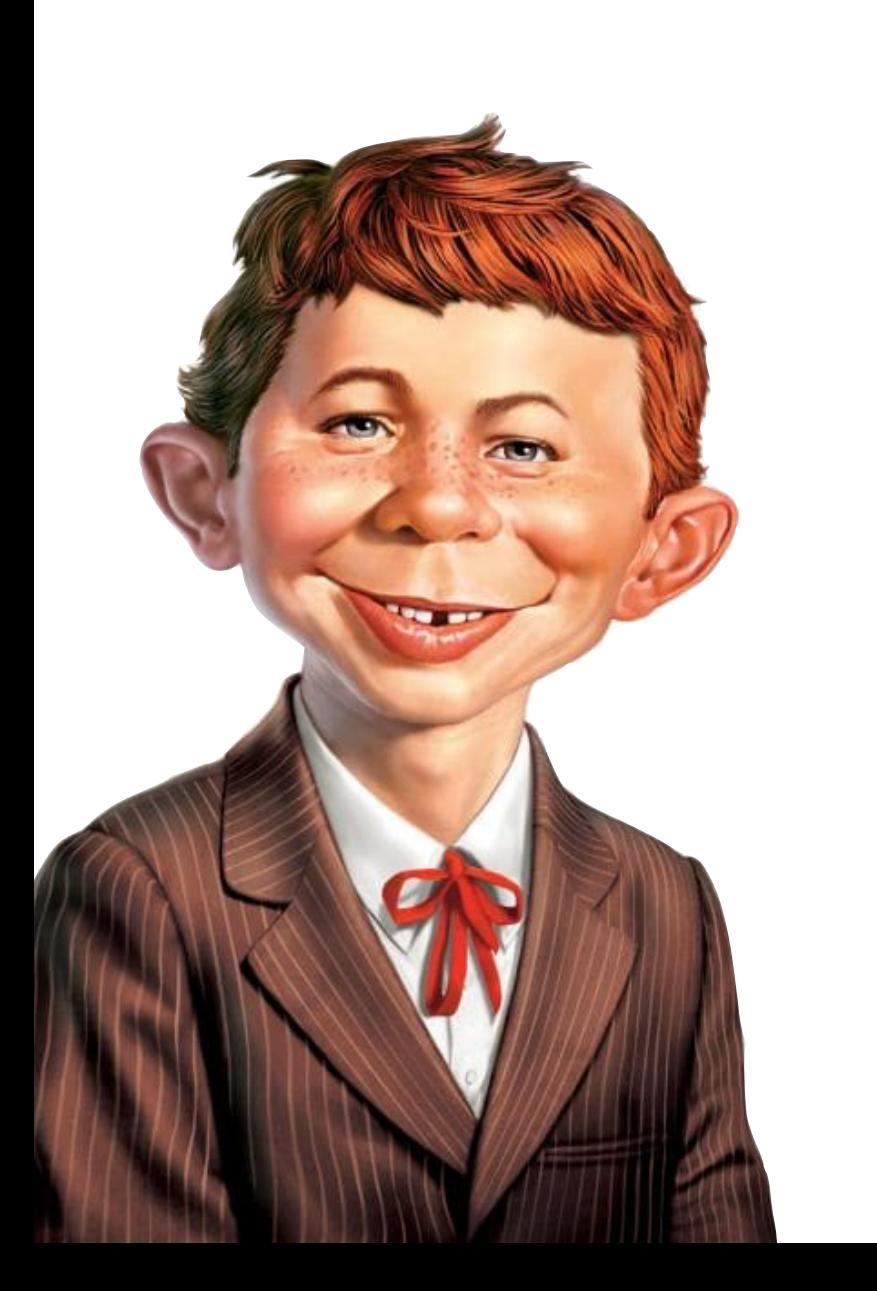

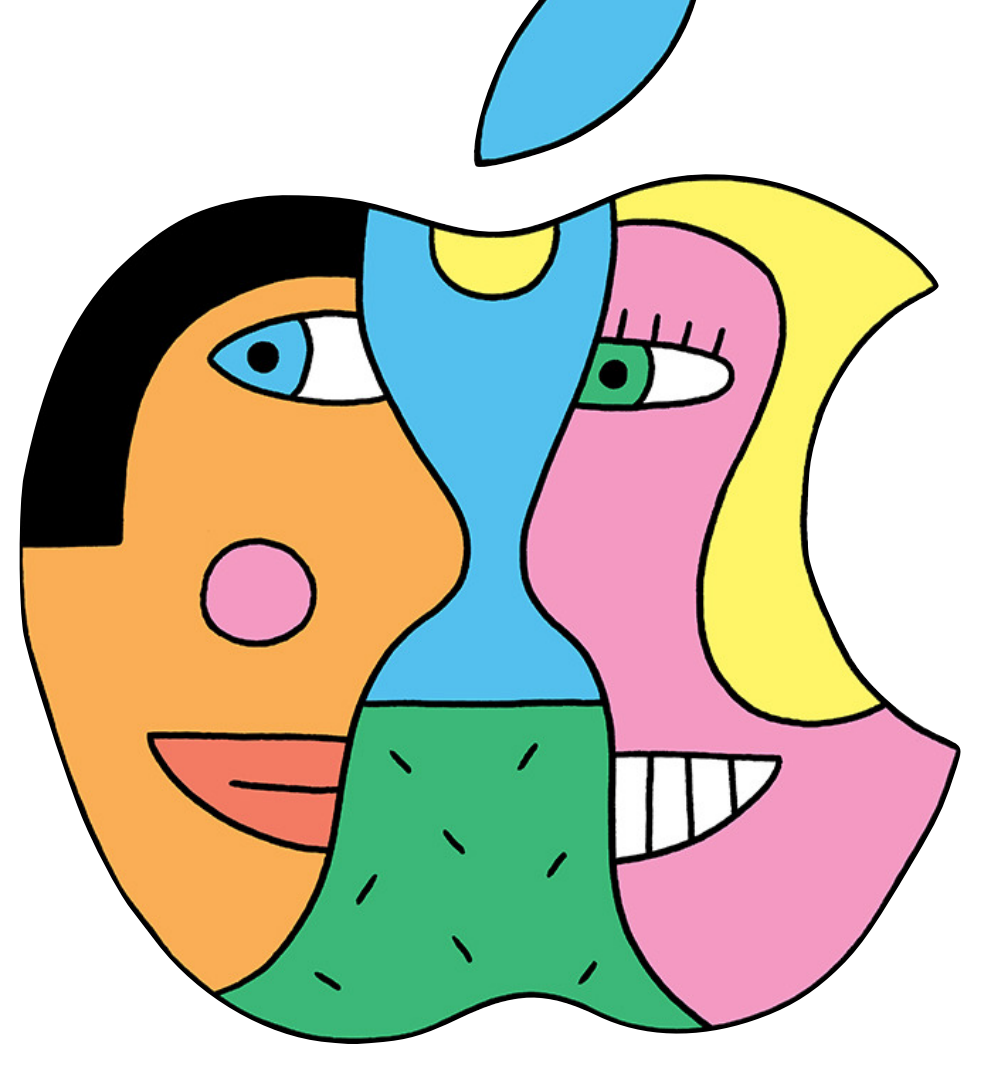

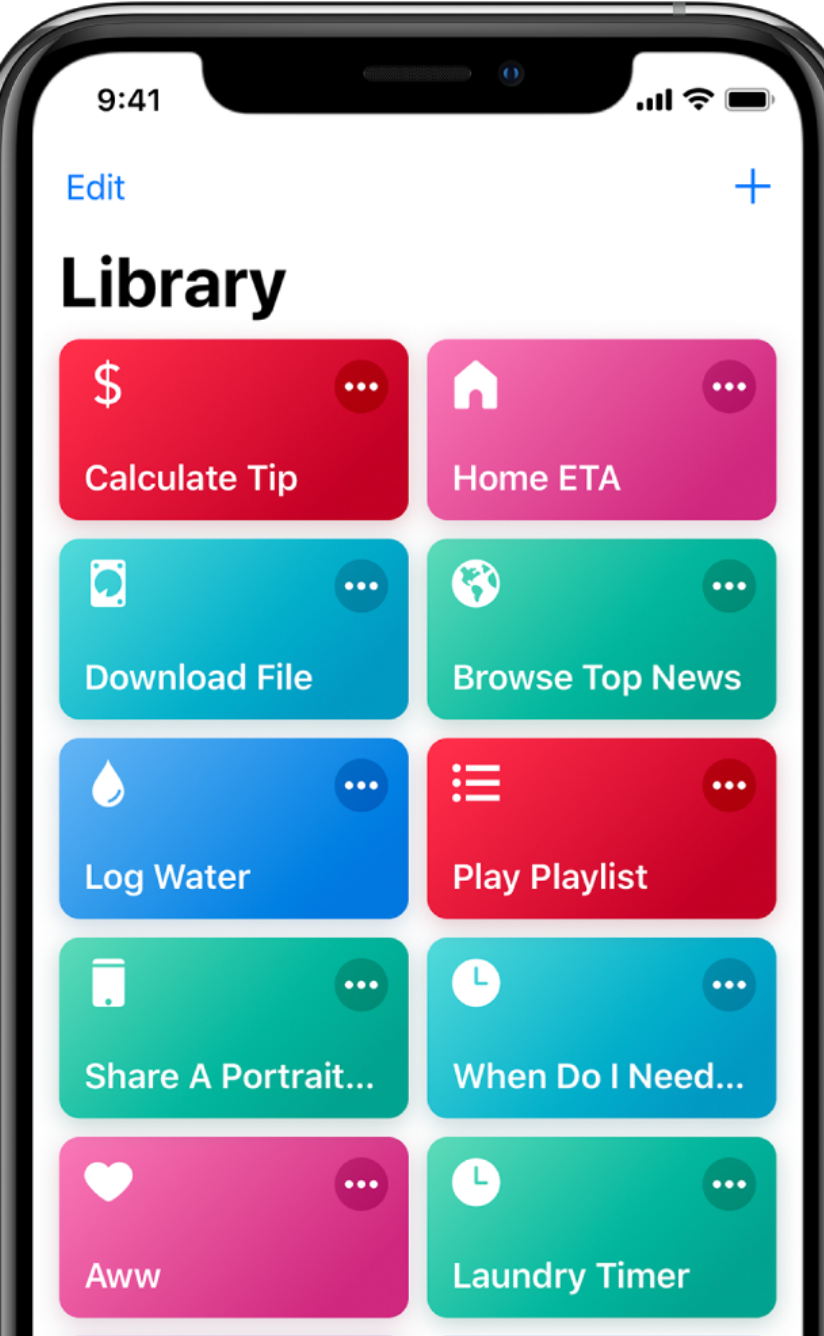

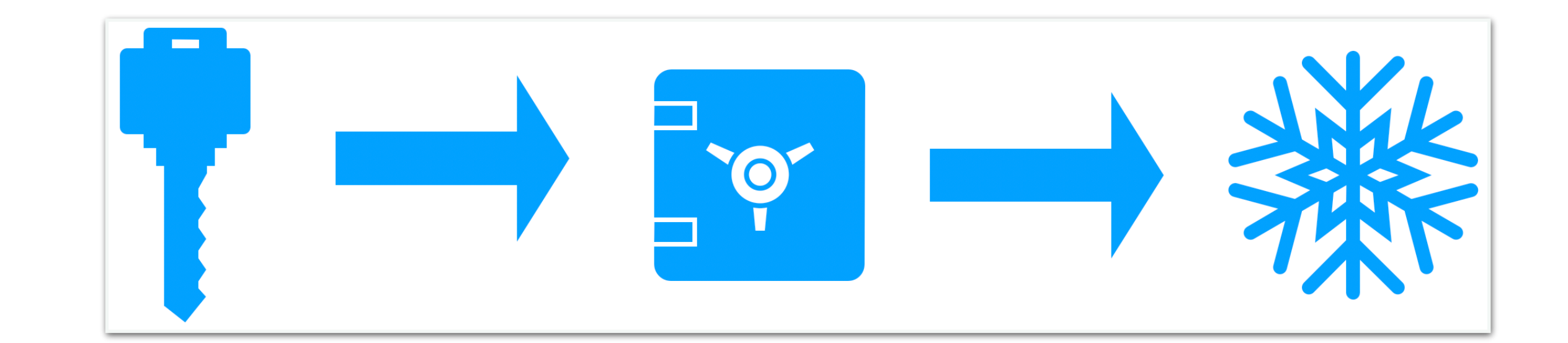

# **Cove Apple Club** November 28, 2018

 $\sqrt{\cdot}$ 

## Pwned Passwords

Pwned Passwords are 517,238,891 real world passwords previously exposed in data breaches. This exposure makes them unsuitable for ongoing use as they're at much greater risk of being used to take over other accounts. They're searchable online below as well as being downloadable for use in other online system. Read more about how HIBP protects the privacy of searched

 $D<sub>lin</sub>$ 

password

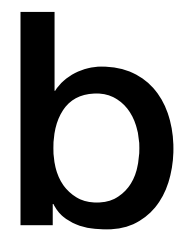

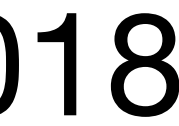

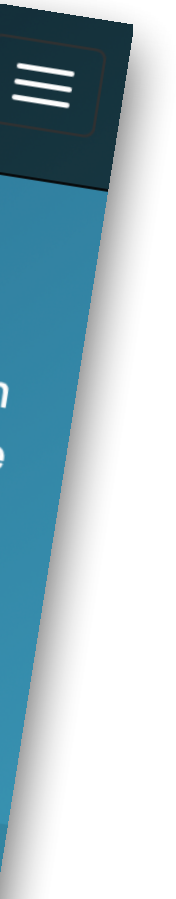

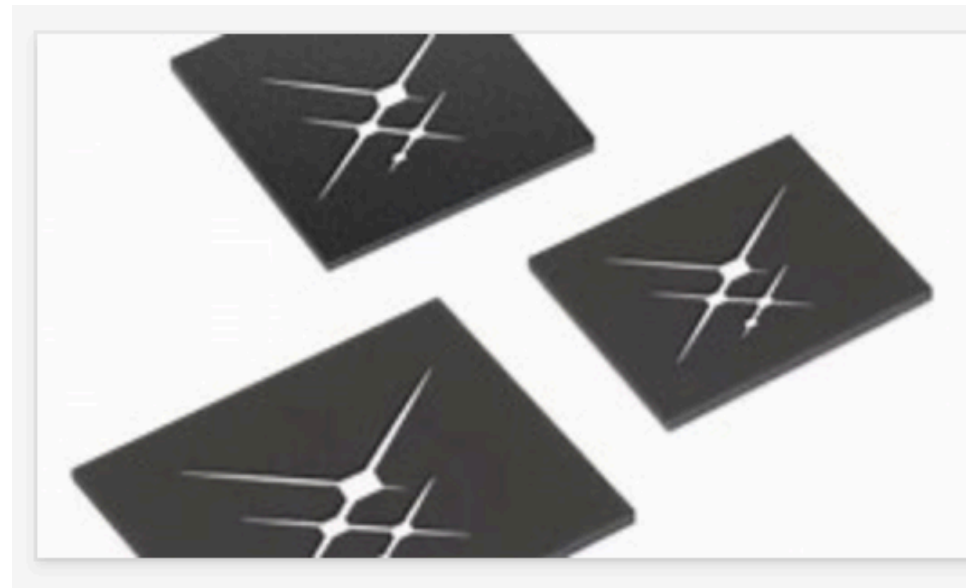

#### Morgan Stanley Drops Bearish Skyworks Stance After Sell-Off In **Apple Supplier's Shares**

Shares of Apple Inc. (NASDAQ: AAPL) supplier Skyworks Solutions Inc (NASDAQ: SWKS) have tumbled about 20 percent since the iP...

Yahoo Finance · 2h

#### Apple Supplier Skyworks Gets an Upgrade as Stock Decline Goes **Too Far**

One of Skyworks Solution's biggest skeptics believes the chip stock's selloff is now overdone. Morgan Stanley analyst Craig H...

Barron's · 1h

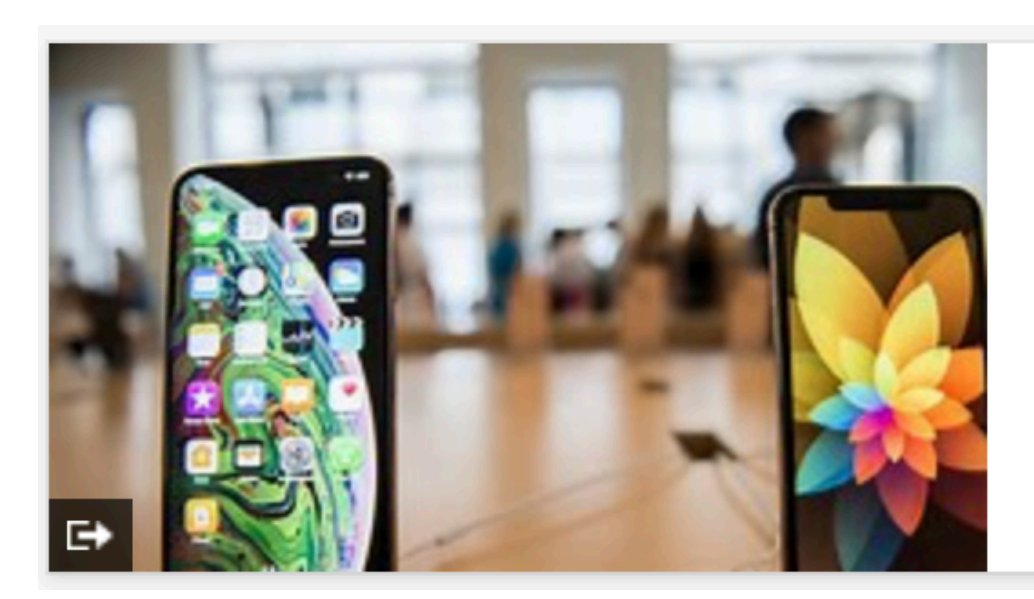

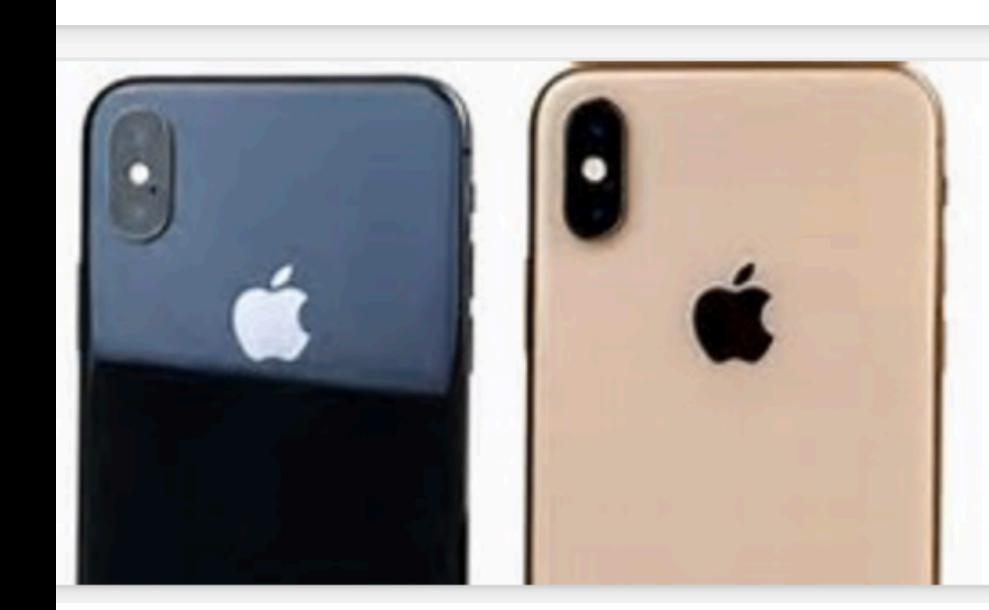

#### Apple cuts iPhone supplier orders for a second time this month

Apple has reportedly reduce orders from iPhone component suppliers again. According to DigiTimes, a "second wave" of order cu...

NotebookCheck · 13h

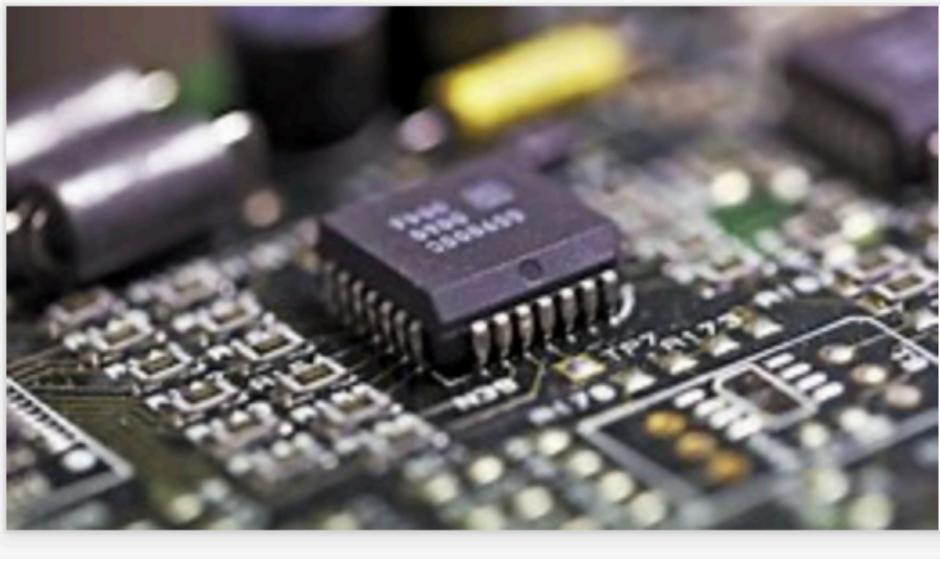

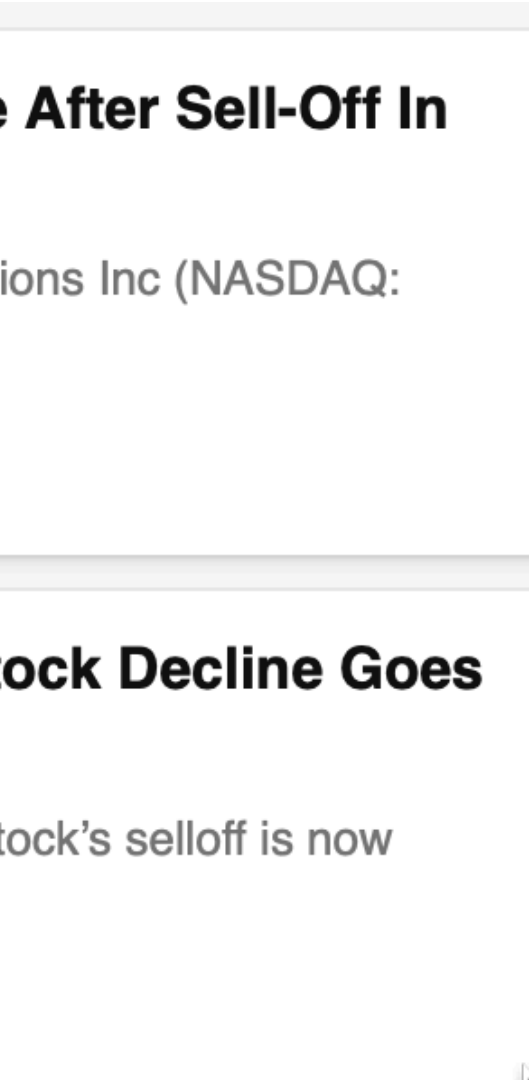

#### iPhone orders cut for the second time, claims supply-chain report

Career Technology, a supplier of flexible PCBs for iPhones, have recently laid off 110 dispatched workers to cope with order ...

9to5Mac · 1d

**R** 

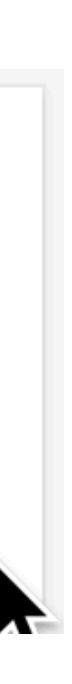

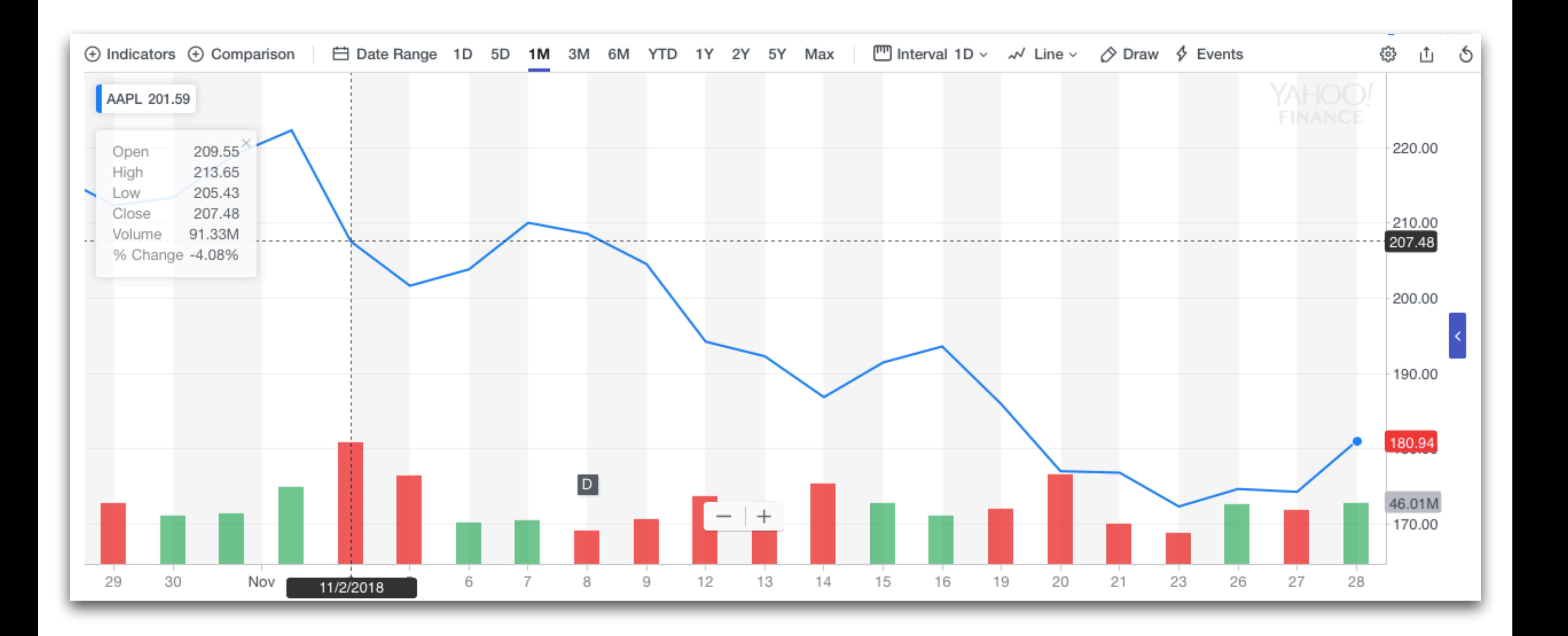

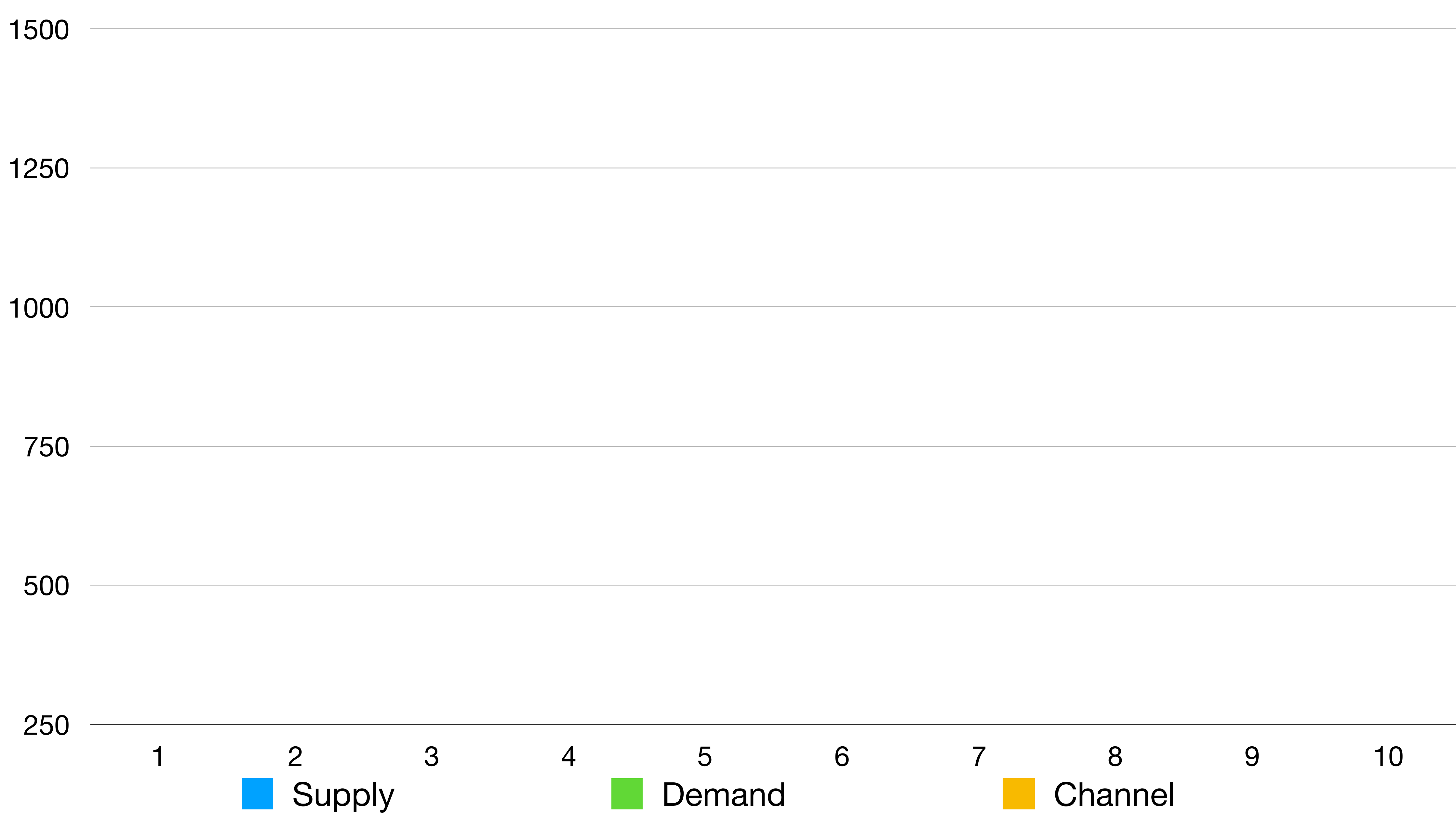

2500

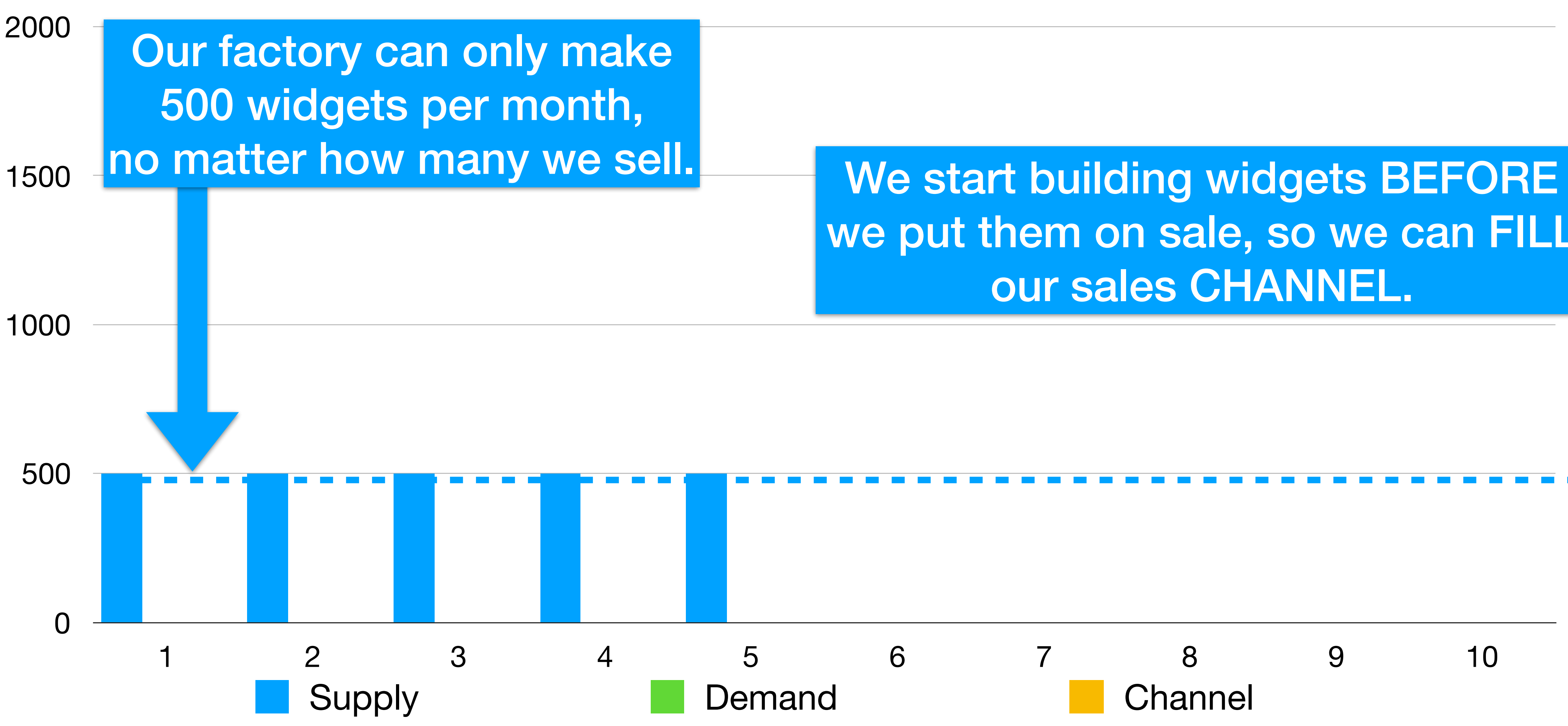

# we put them on sale, so we can FILL

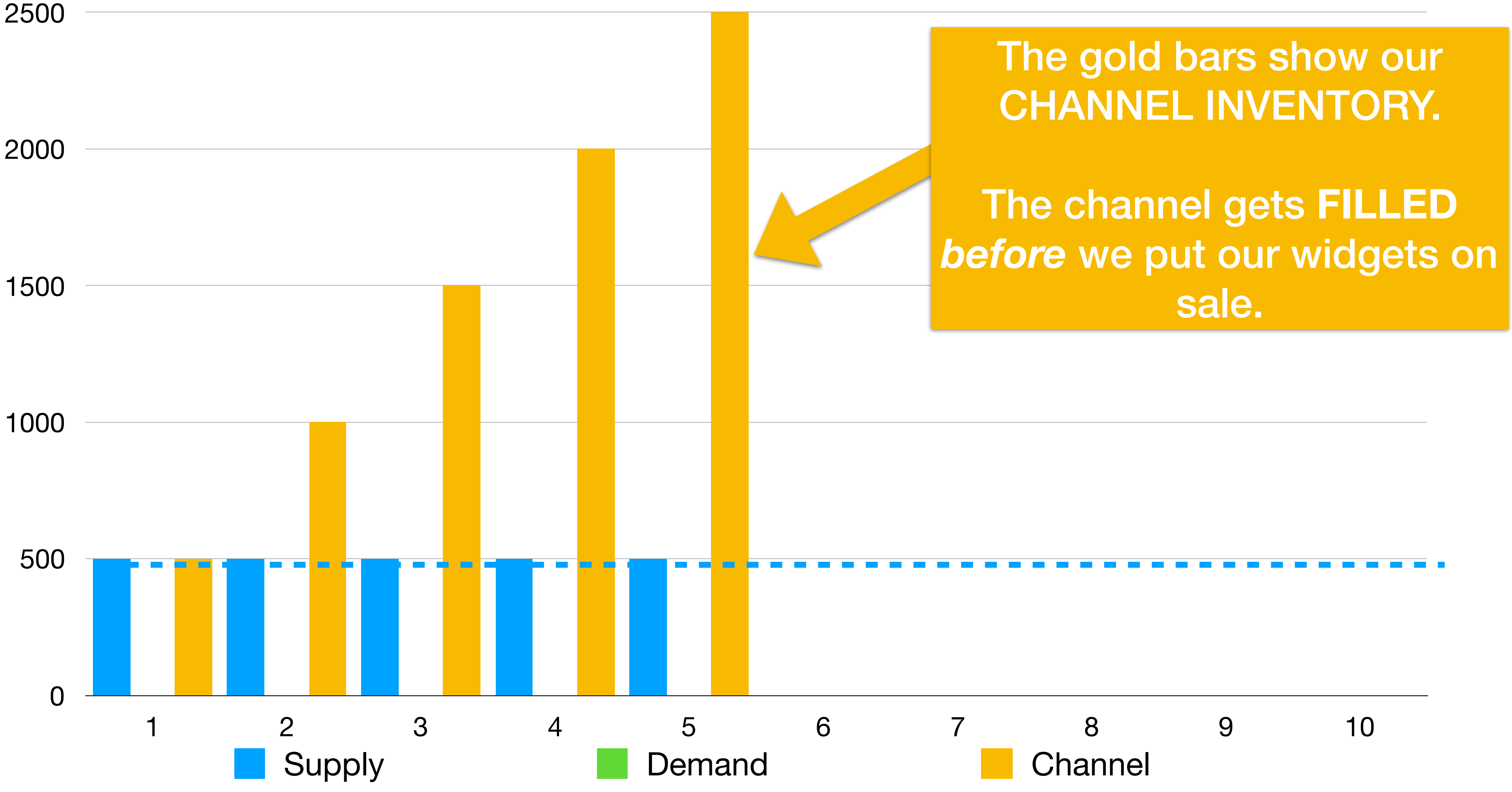

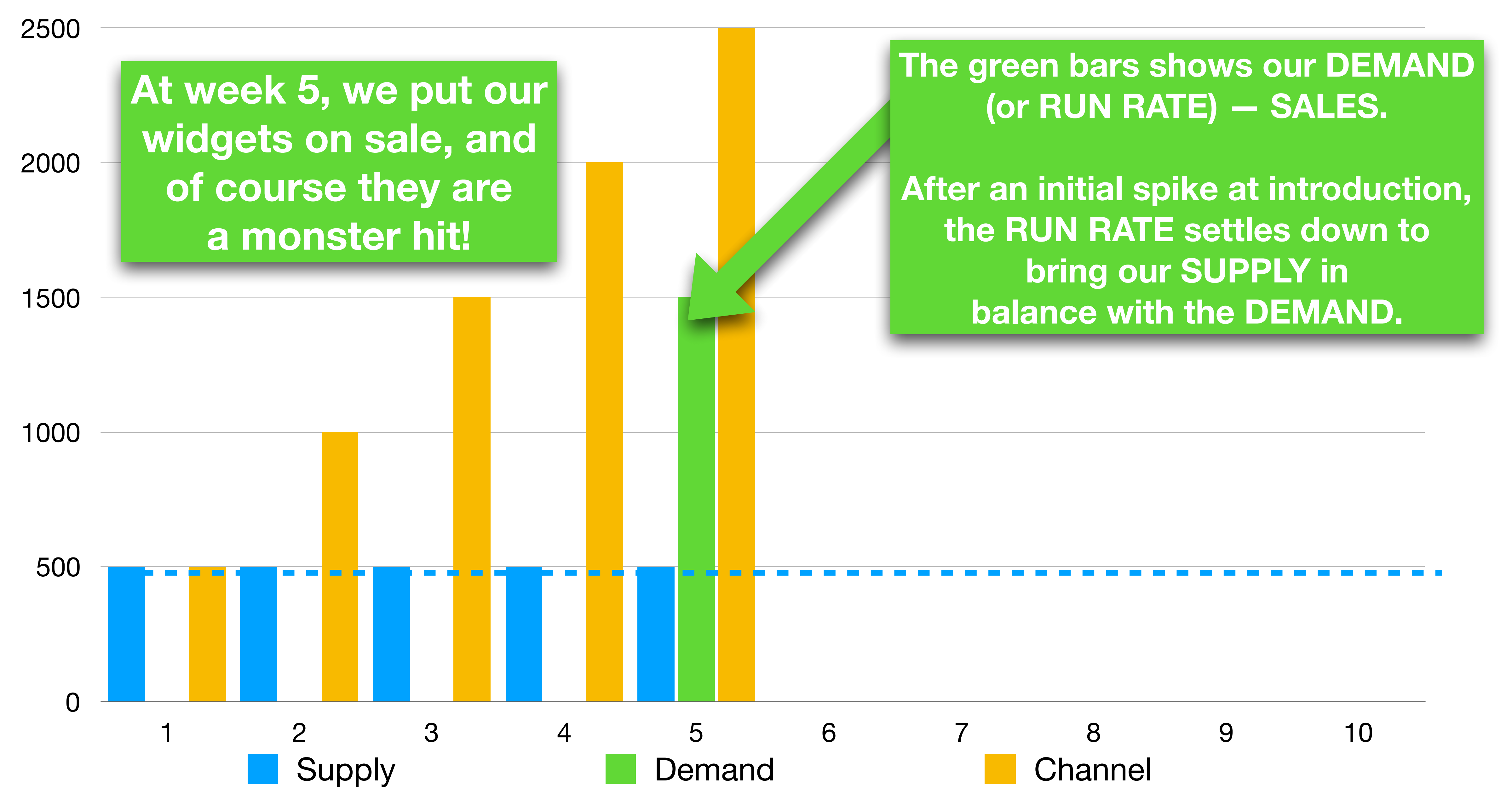

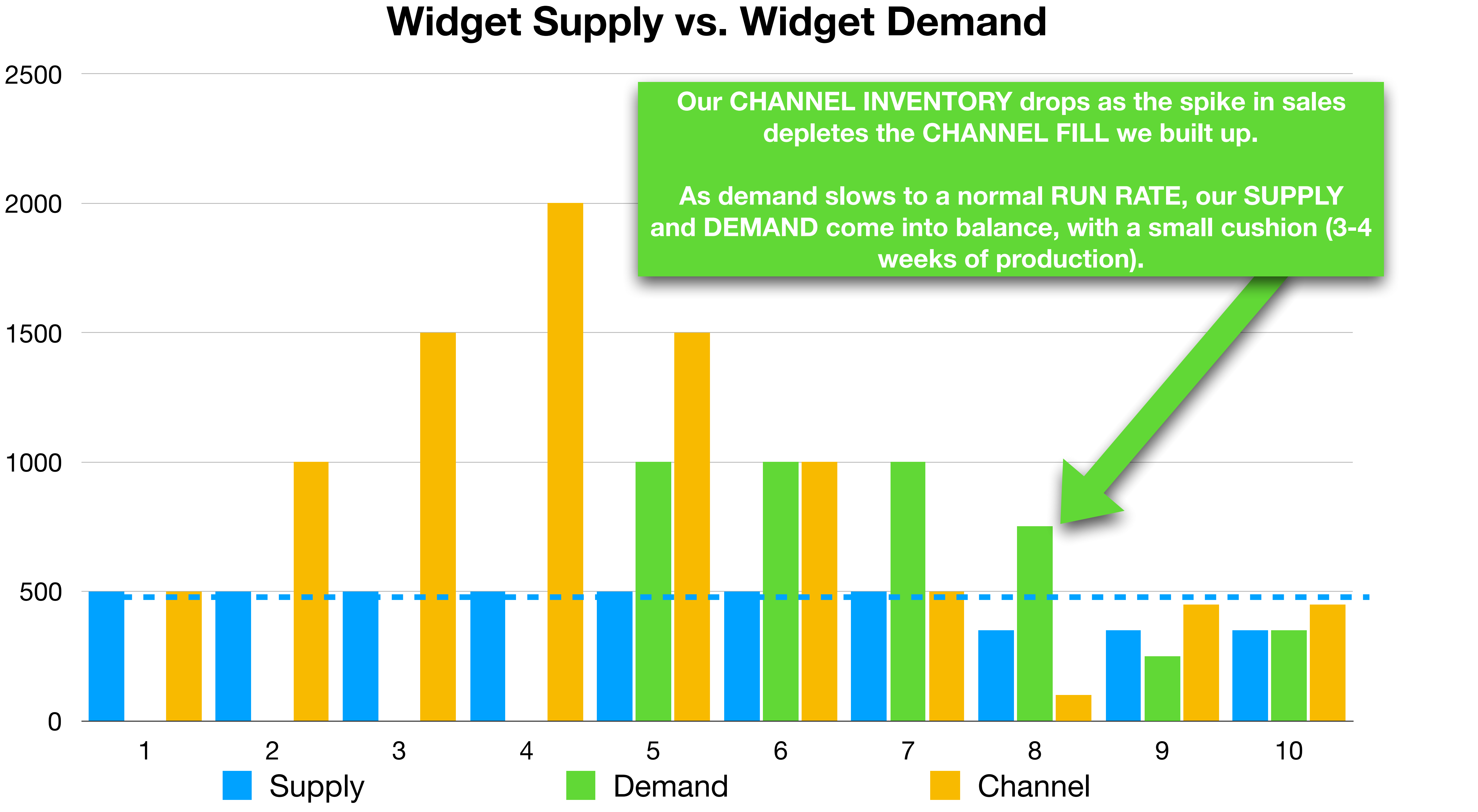

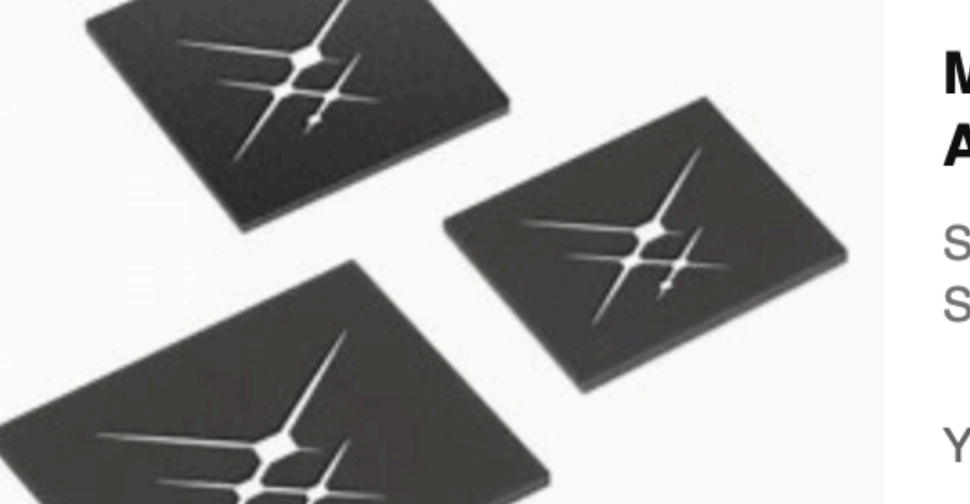

#### Morgan Stanley Drops Bearish Skyworks Stance After Sell-Off In **Apple Supplier's Shares**

Shares of Apple Inc. (NASDAQ: AAPL) supplier Skyworks Solutions Inc (NASDAQ: SWKS) have tumbled about 20 percent since the iP...

Yahoo Finance · 2h

# It's called Supply-chain report you idiots!

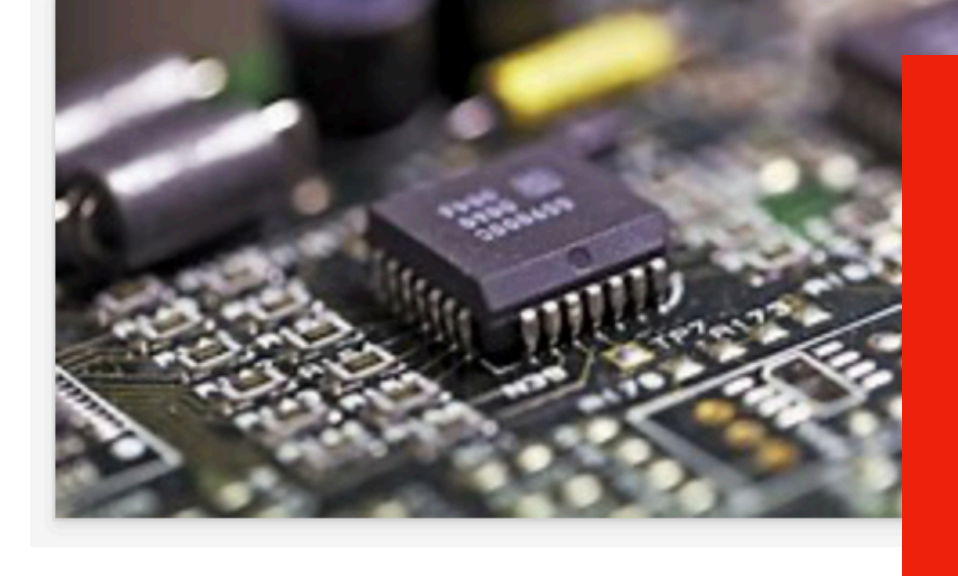

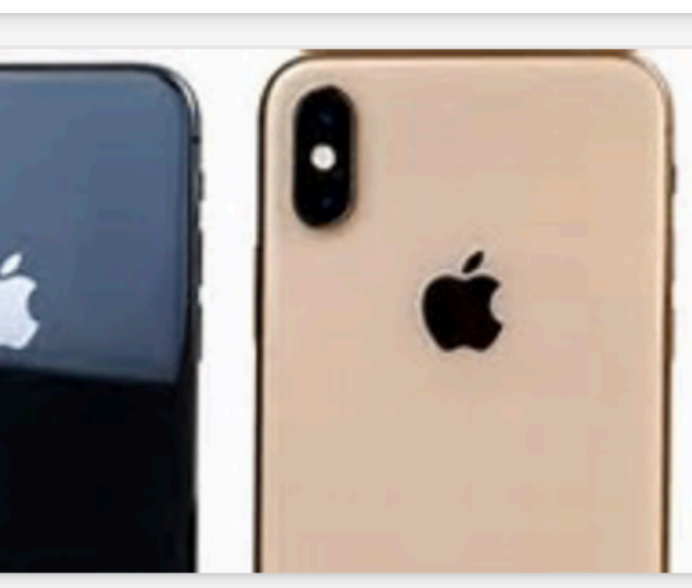

#### Apple cuts iPhone supplier orders for a second time this month

Apple has reportedly reduce orders from iPhone component suppliers again. According to DigiTimes, a "second wave" of order cu...

NotebookCheck · 13h

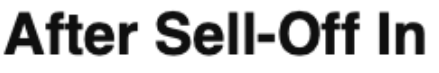

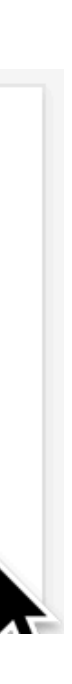

# Tonight's Topics

- Password Re-Use: What **You** Can Do
- Fresh Meat! New iPad Pro, Mac mini, MacBook Air
- Cove Apple Club Holiday Party: All the excruciating details
- More super-handy iOS 12 tips that even some experts don't know about

## Password Re-Use And what **YOU** can do about it

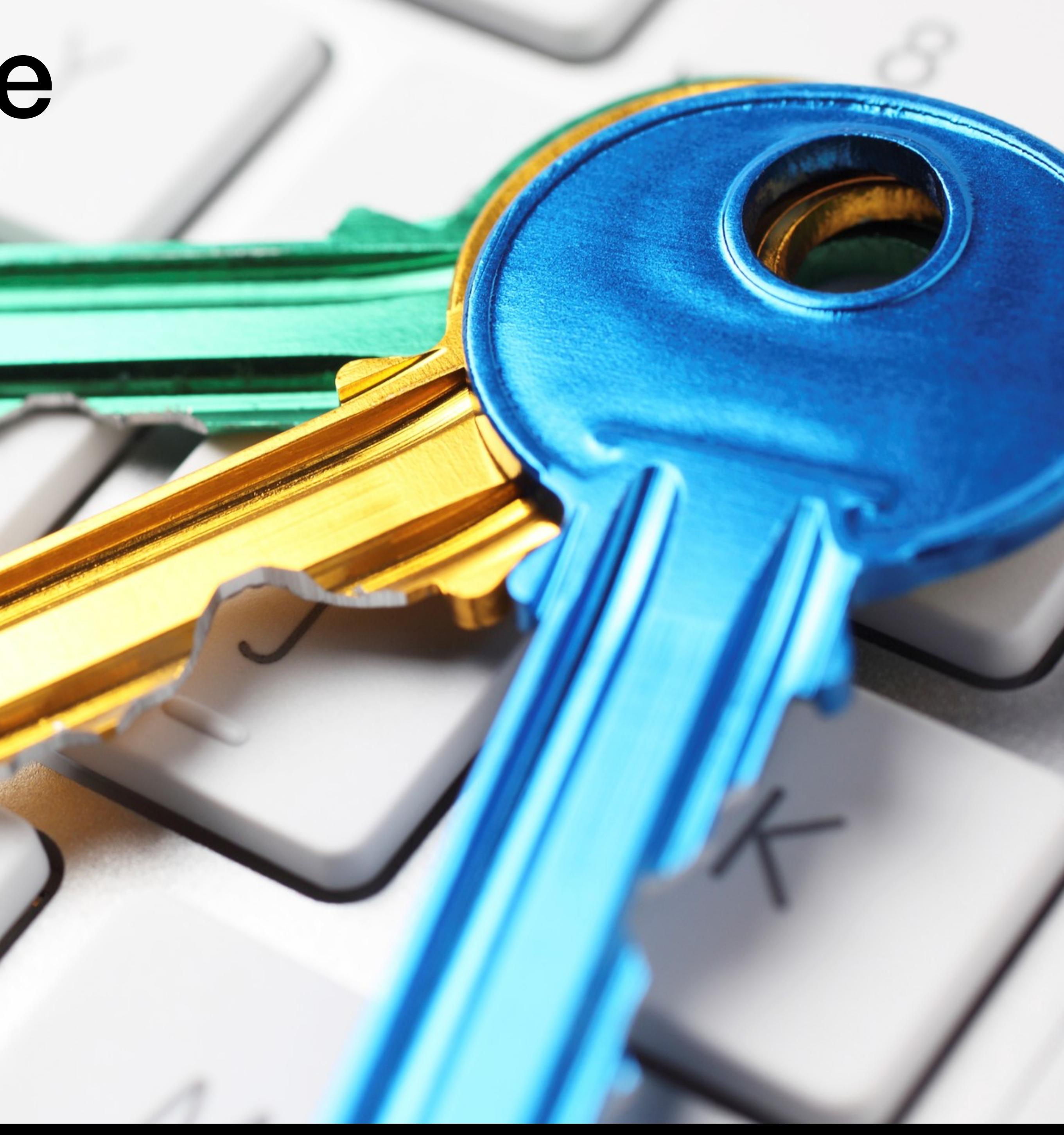

# 9chax5ghumPZ

# Here are the first 12 characters of my Amazon password:

# 9chax5ghumPZ

## *• Go ahead and write it down!*

• I'm not worried at all, even though that password protects my Amazon account, credit card info, Apple Club Amazon Associates account!

shopping history, device configurations, and the Cove

# What, me worry?

- There are at least 12 *more* characters in my Amazon password, which was *created* by 1Password
- Today is the first time in a decade that I've ever looked at or even read that password; 1Password stores it and fills it in for me whenever I need it, and keeps it encrypted, replicated and backed-up for me in the 1Password cloud service
- Even after giving you the first half, you would need a few thousand years of supercomputing time to crack the password using brute force
- I don't use that password for *anything* else, *anywhere*

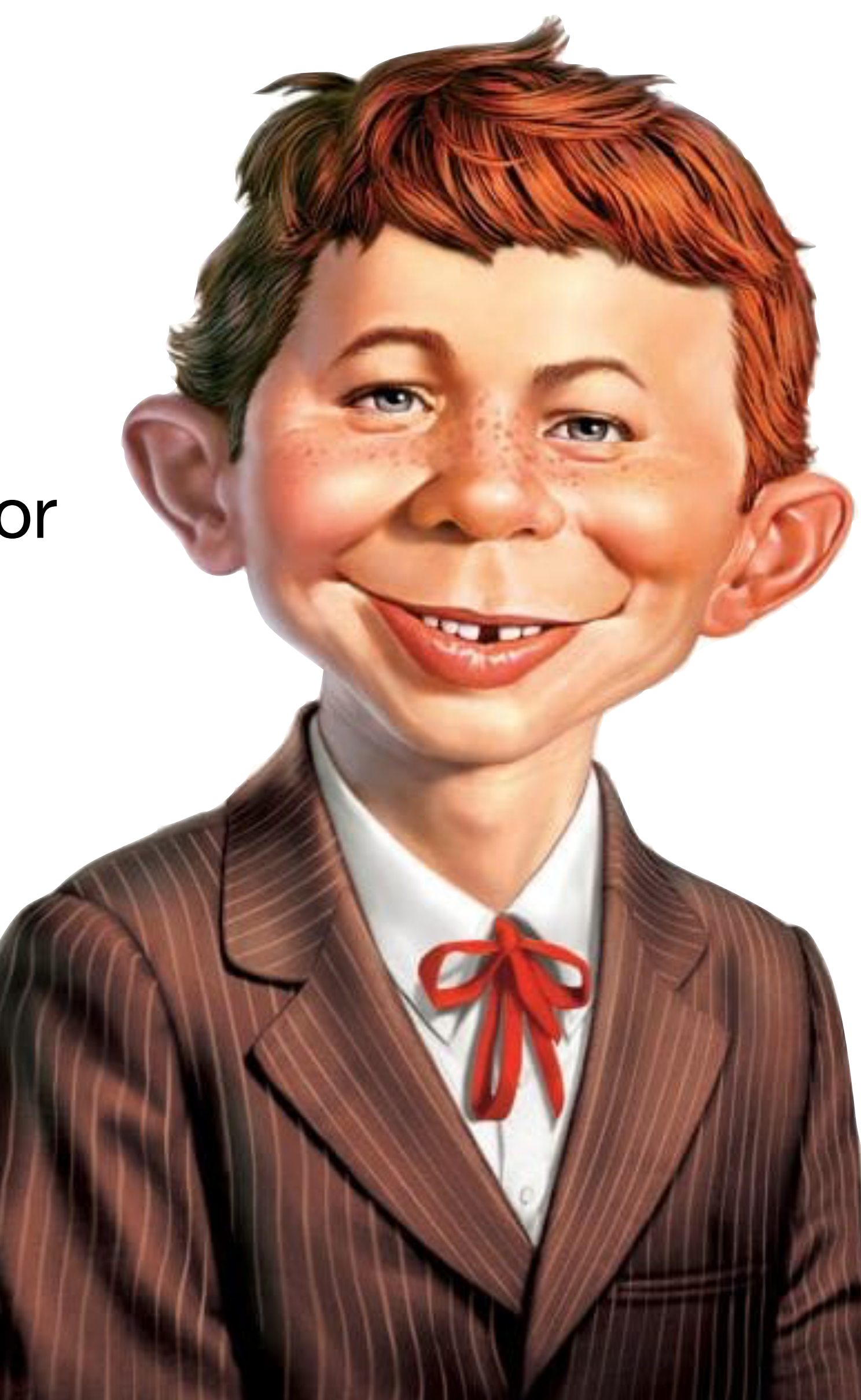

# A dead-end for hackers

- Because that password is unique in the world, and very long, it does not appear in the "hash tables" of cracked passwords from password breach lists
- *Even if* Amazon were hacked, that password will do the bad guys no good anywhere else
- Using a long, strong, unique password provides a "firewall" around any single breached site

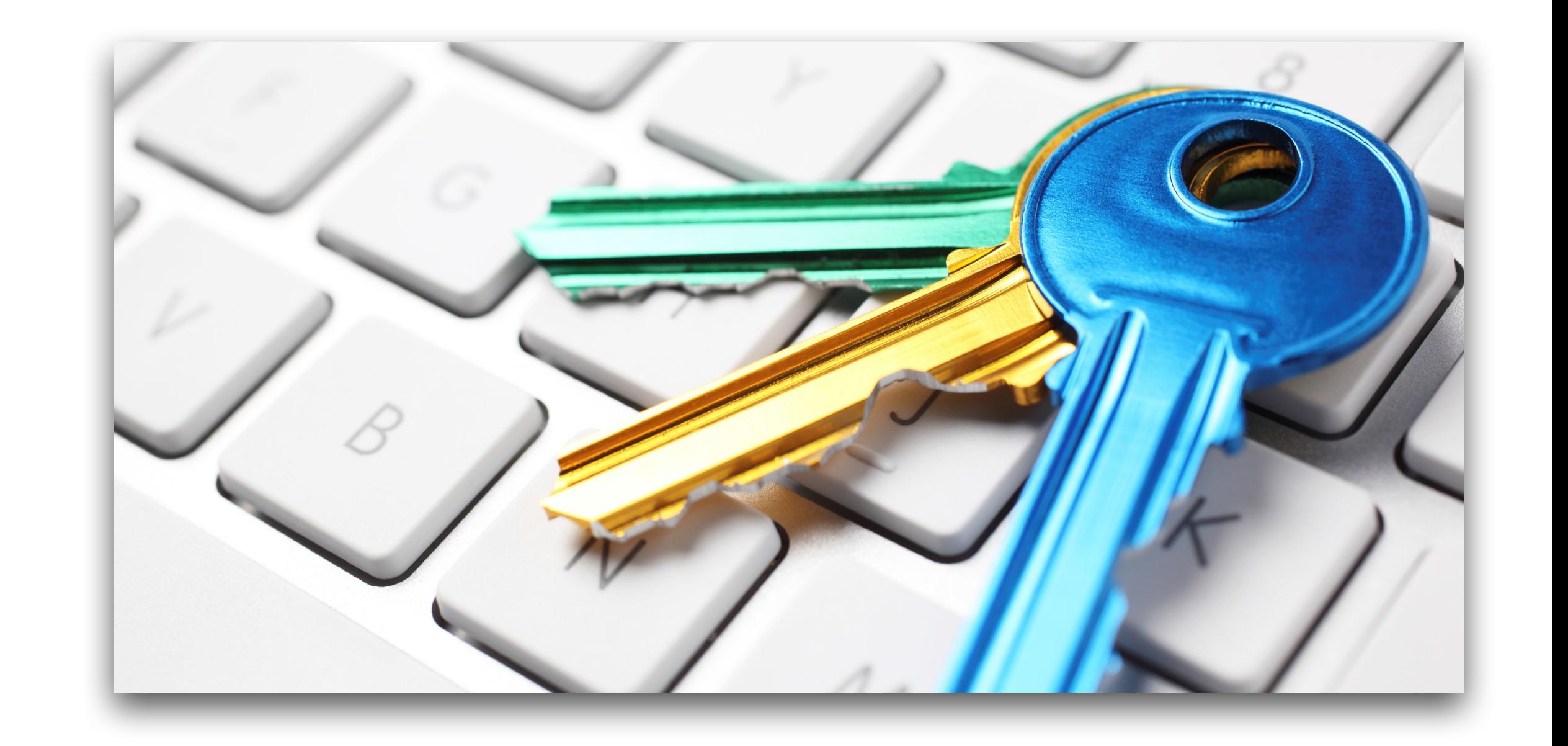

# **Troy Hunt's HavelBeenPwned?**

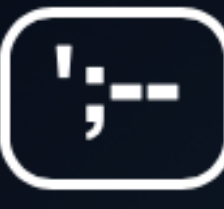

## **Pwned Passwords**

Pwned Passwords are 517,238,891 real world passwords previously exposed in data breaches. This exposure makes them unsuitable for ongoing use as they're at much greater risk of being used to take over other accounts. They're searchable online below as well as being downloadable for use in other online system. Read more about how HIBP protects the privacy of searched passwords.

## password

## pwned?

# HaveIBeenPwned?

- Online, searchable database of over 500,000,000 real-world passwords exposed in data breaches going back 10 years
- You can securely check your password against this database to see if it has been cracked in any of more than 400 large-scale data breaches
- Your *actual* password, which you type in or paste in, *is not sent to the HIBP server*
- Instead, it is encrypted in your web browser and the encrypted version is compared to values in the cracked password list

( ';-- )

## **Pwned Passwords**

Pwned Passwords are 517,238,891 real world passwords previously exposed in data breaches. This exposure makes them unsuitable for ongoing use as they're at much greater risk of being used to take over other accounts. They're searchable online below as well as being downloadable for use in other online system. Read more about how HIBP protects the privacy of searched passwords.

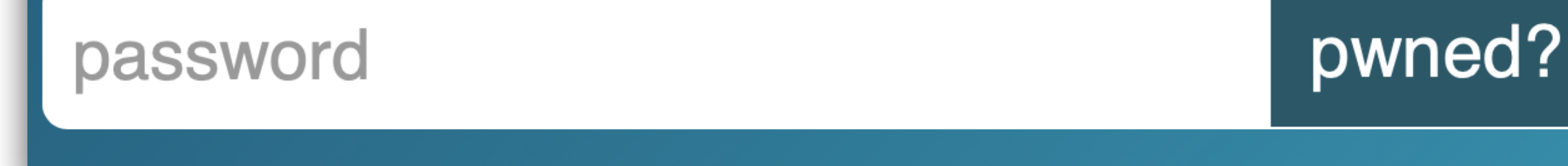

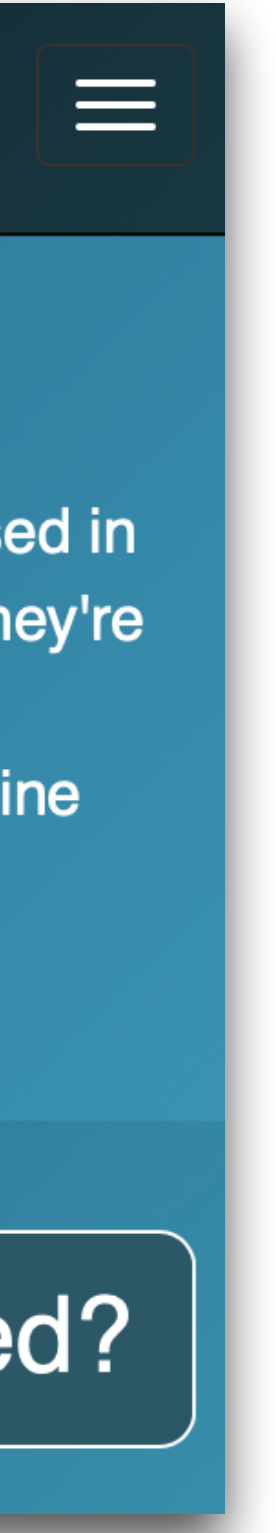

**"abc123def"**

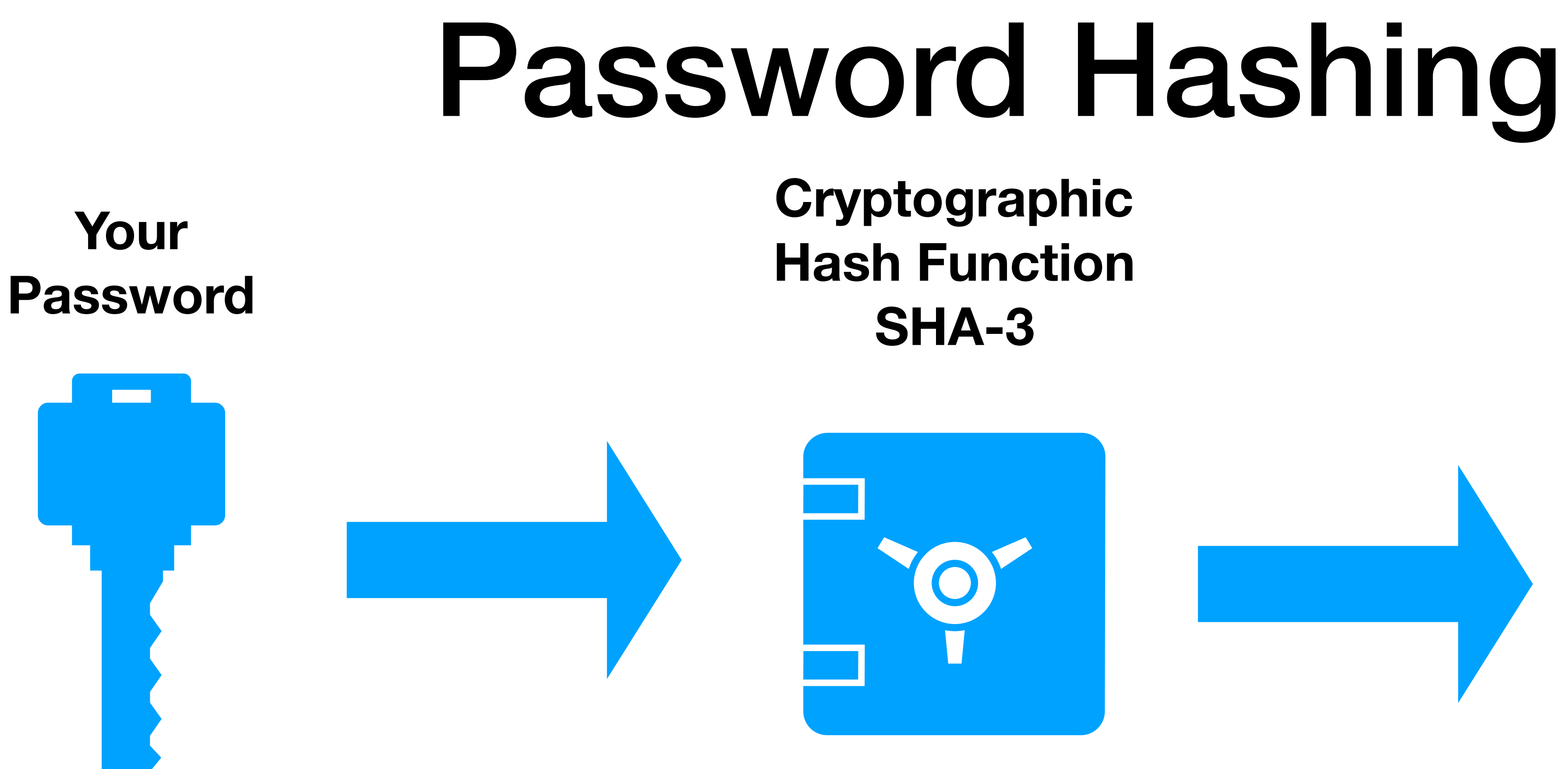

## **"6536635caa2146dbee0b4 47487e3a659b4eb6577d41 ac76dfa4929649864419a"**

## **Unique "Message Digest"**

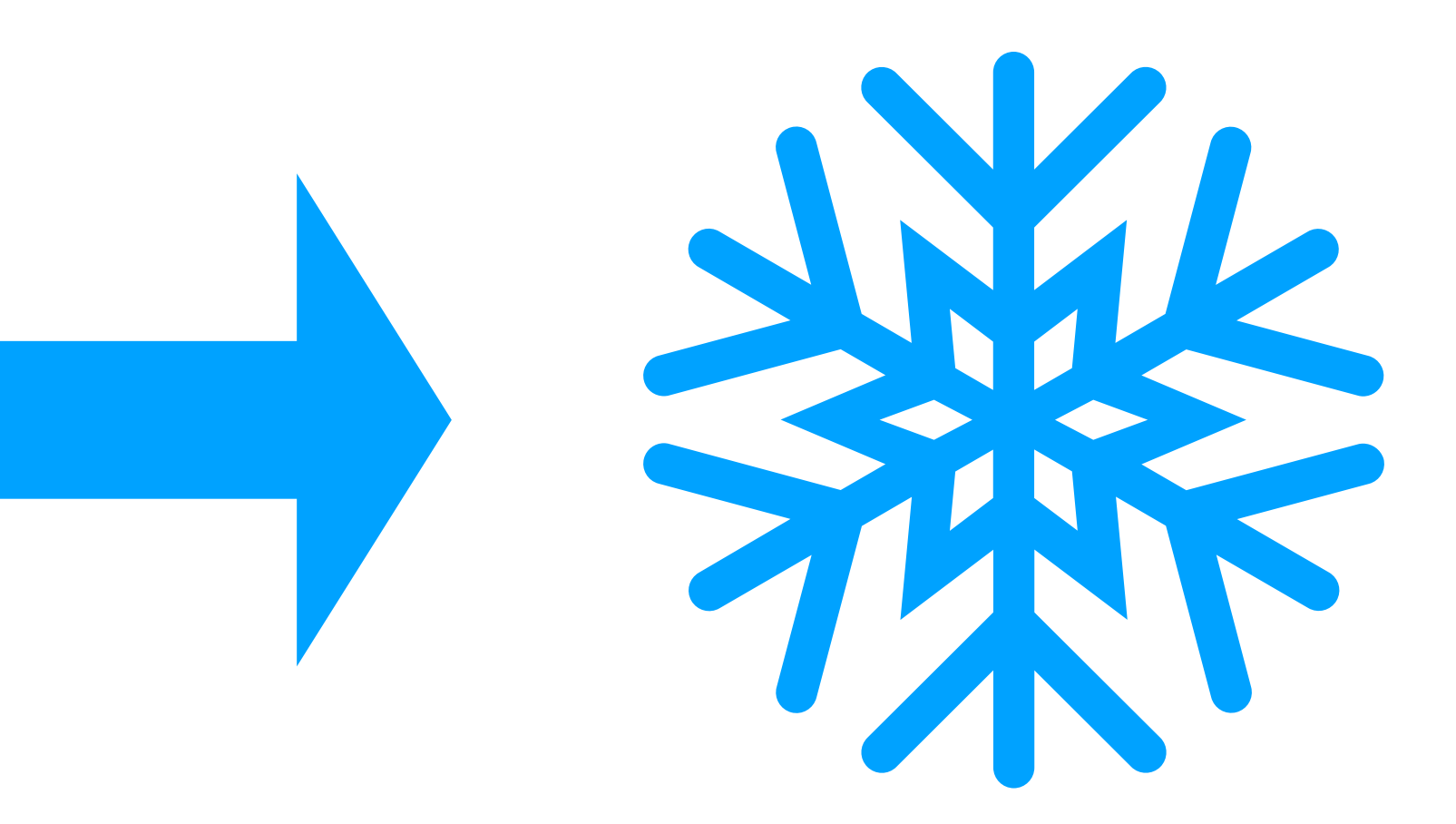

**Original input cannot be deduced from Message Digest**

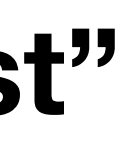

# Sharing a Secret in The Open

- Let's say I want to give you my prediction of the next SuperBowl champion, in a way that you can check *after* the game ends, and which you hold onto now but *cannot read* because it is encrypted.
- I would take my prediction, send it through a SHA-3 hash, and give you the encrypted "message digest" to keep in escrow.
- I'd also keep a copy of my original prediction input text.
- When the game ends, I'd give you my original input text; you'd perform the SHA-3 hash function on it, and the message digest would exactly match the hash of my original prediction.

# "Bears win 23-14"

## "**c913d3f078f50c3c0df87cabbf3b64ea5802998df1dcae0f792040a5c8d3fe20**"

• When the game ends and the Bears win 23-14, you'd run "Bears win 23-14" through the SHA-3 hash function and get the hash I gave you before the game,

- "Bears win 23-14" is my input text
- I'd run that text through the SHA-3 hash function.
- The SHA-3 hash of that text is:
- I'd give you that hash and wait for the game to end.
- proving that my prediction was correct.

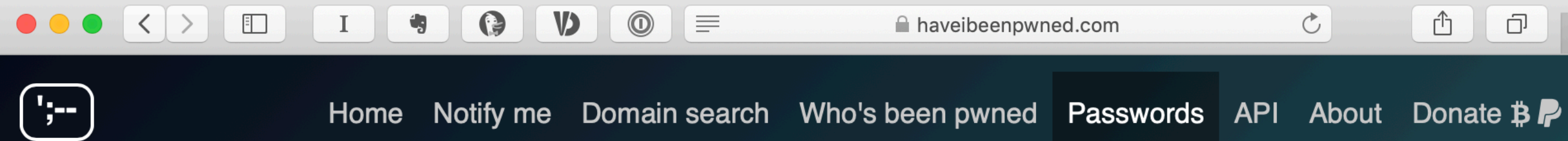

#### **Pwned Passwords**

Pwned Passwords are 517,238,891 real world passwords previously exposed in data breaches. This exposure makes them unsuitable for ongoing use as they're at much greater risk of being used to take over other accounts. They're searchable online below as well as being downloadable for use in other online system. Read more about how HIBP protects the privacy of searched passwords.

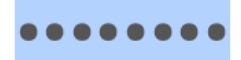

#### Oh  $no$  – pwned! This password has been seen 1,743 times before

This password has previously appeared in a data breach and should never be used. If you've ever used it anywhere before, change it!

#### 3 Steps to better security

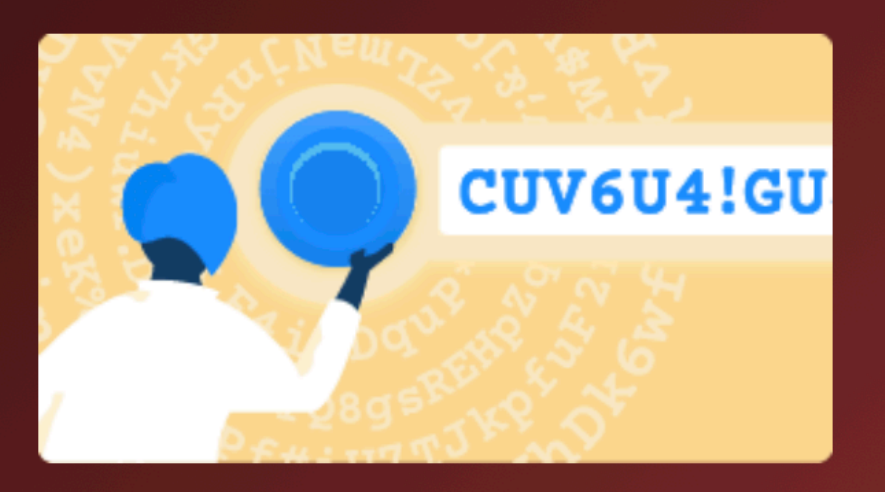

**Step 1 Protect yourself using** 1Password to generate and save strong passwords for each website.

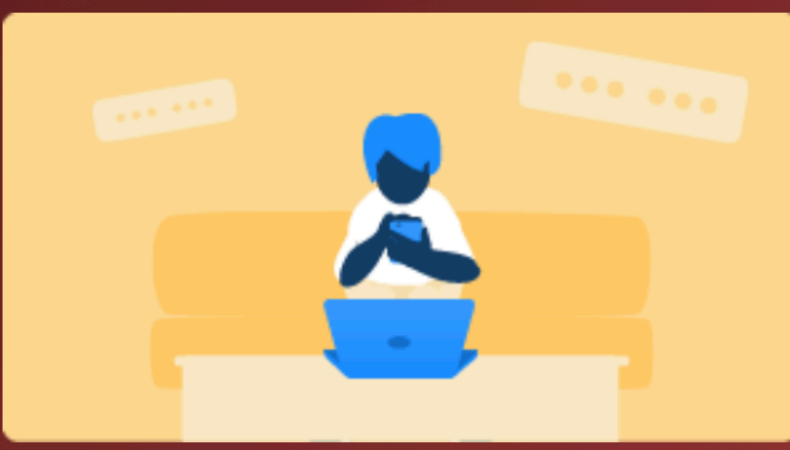

Step 2 Enable 2 factor authentication and store the codes inside your 1Password account.

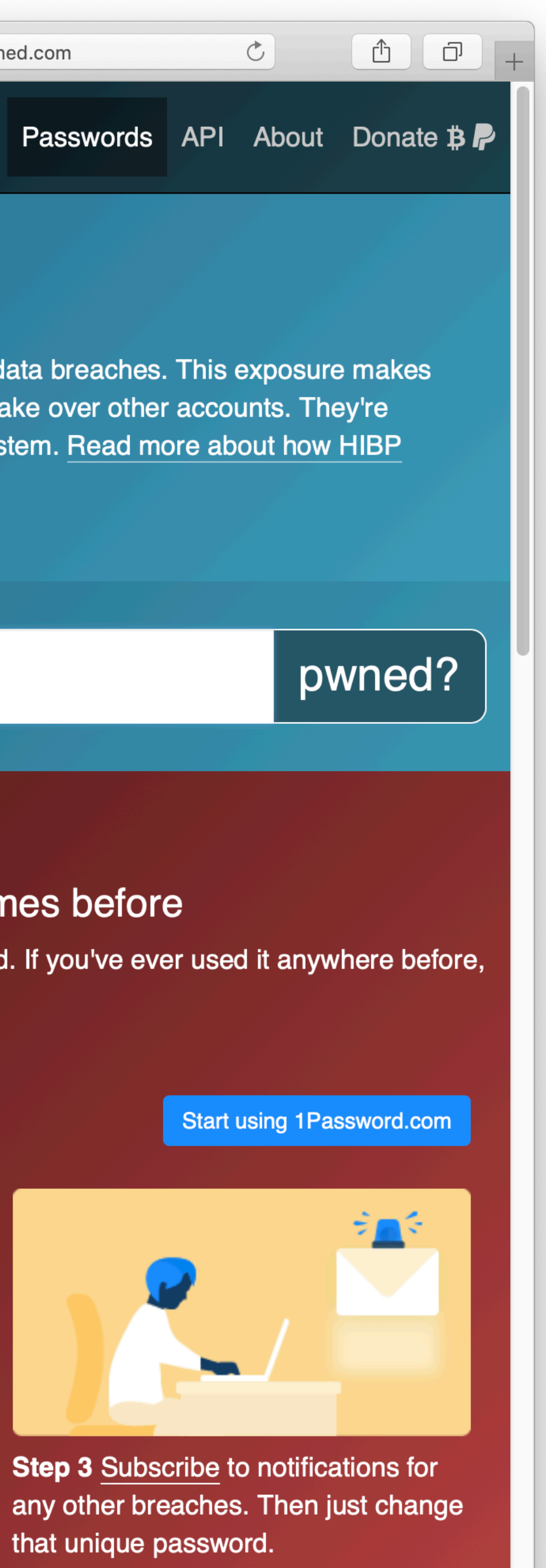

that unique password.

# Demo!

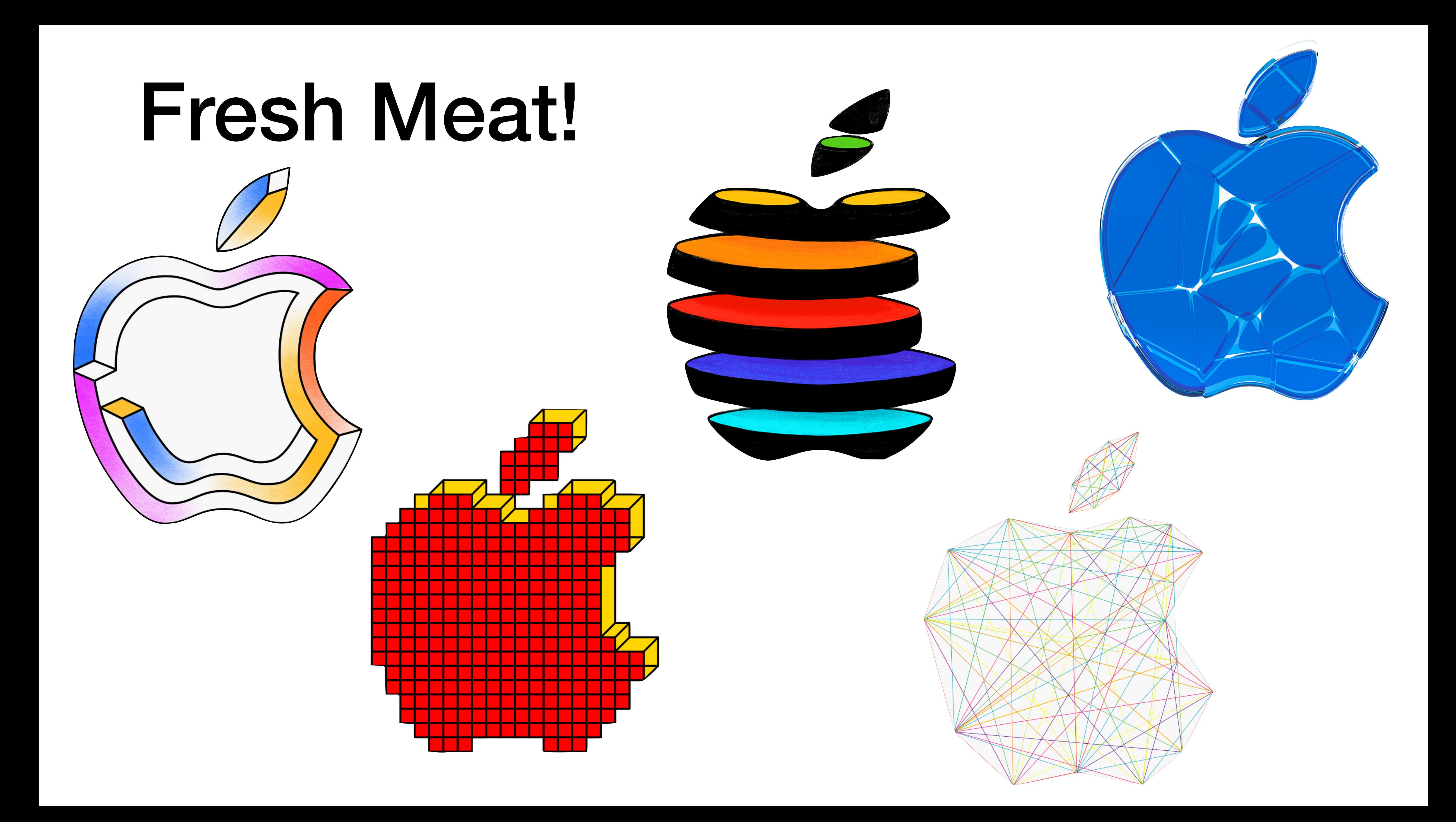

# Coming in February

- A free half-day seminar: **Remember Everything with Evernote**
- Hands-on guided workshop bring your Macs, iPhones, iPads
- From installation to mastering Evernote basics:
	- Creating and managing Notebooks
	- Creating notes, clipping Web pages, adding Reminders
	- Searching Notes
	- Sharing notes & notebooks
	- Premium features and why you want them
- …and much, much more!

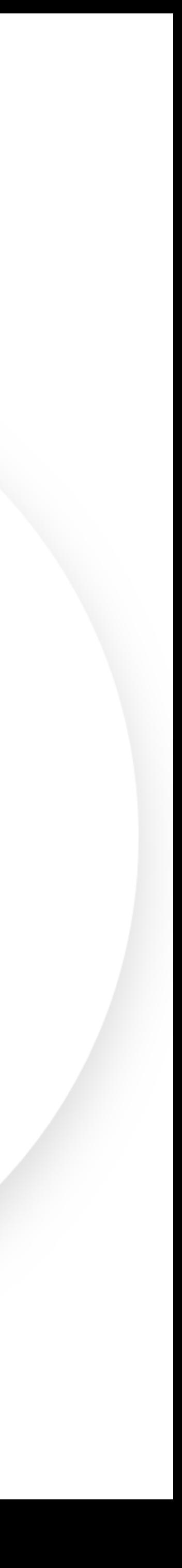

# Feel organized without the effort

Evernote helps you capture and prioritize ideas, projects, and to-do lists, so nothing falls through the cracks.

**SIGN UP FOR FREE** 

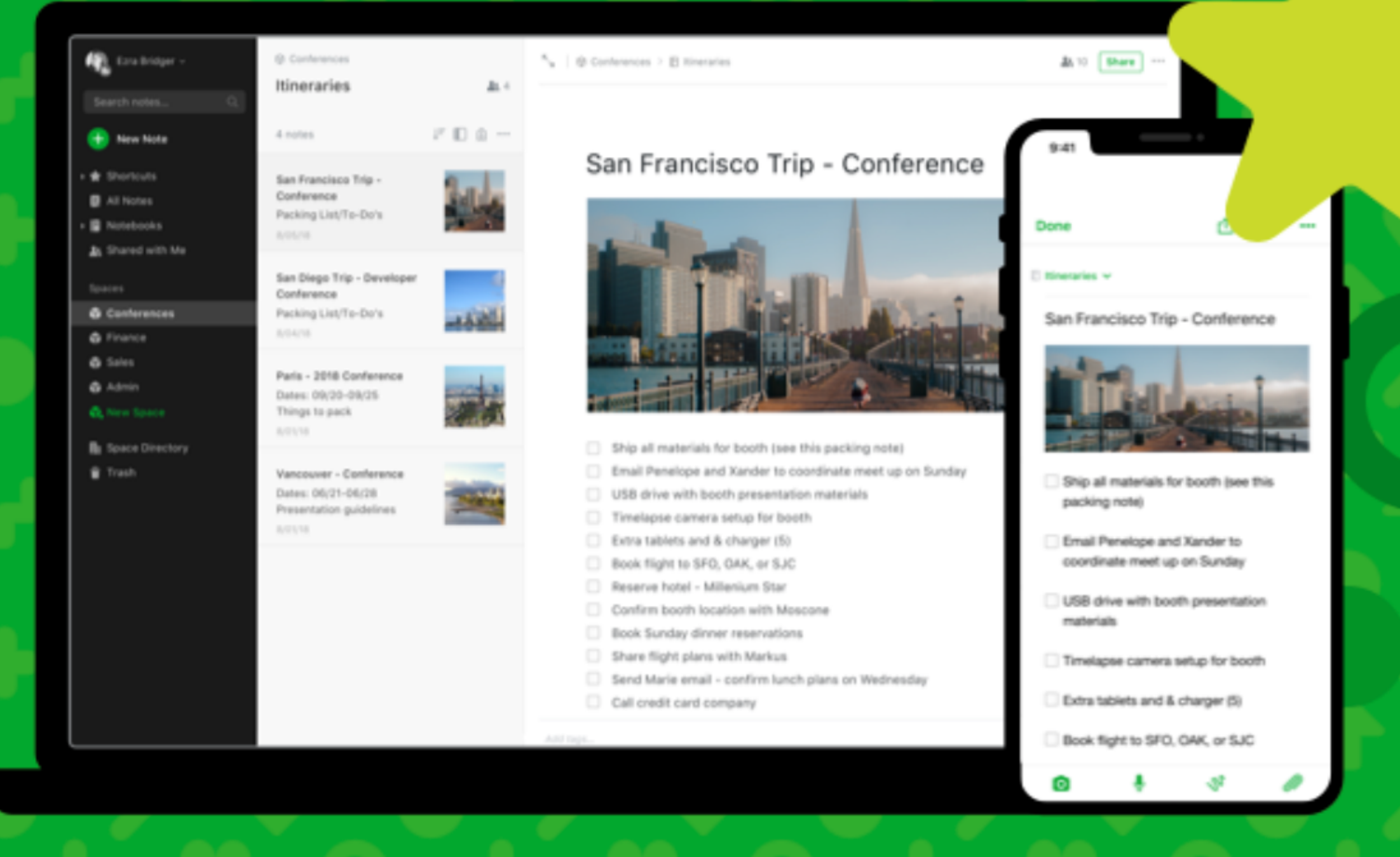

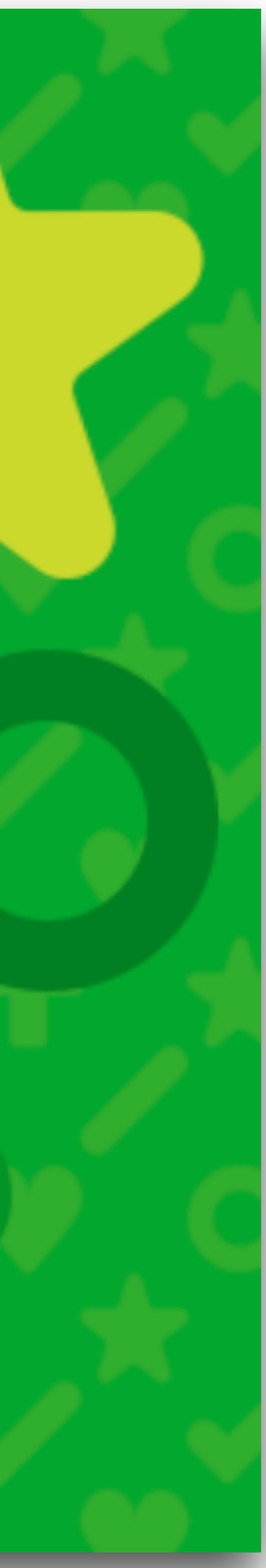

## Remember everything important

A single place for your notes, ideas, lists and reminders.

**EVERNOTE BASIC**  $\rightarrow$ 

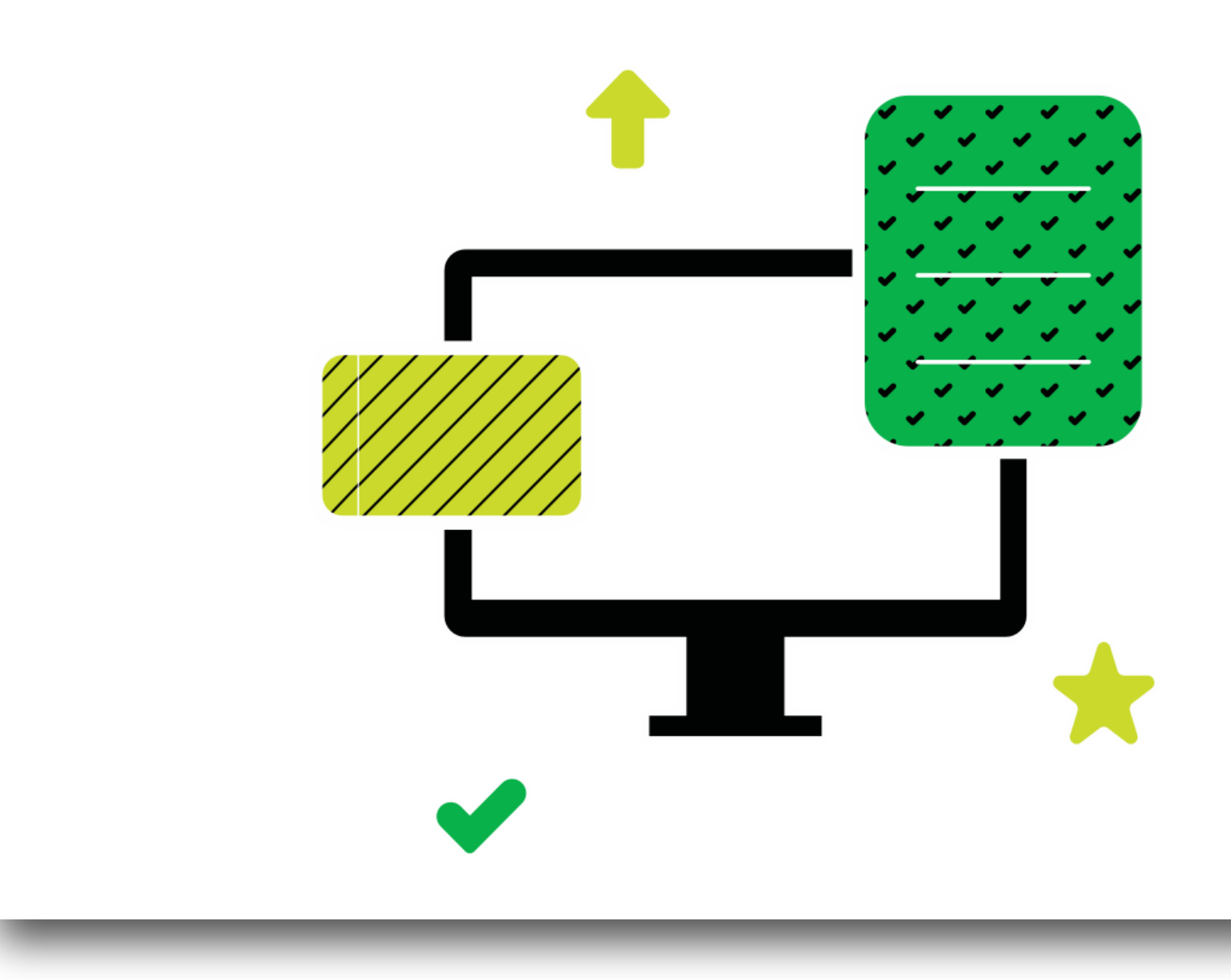

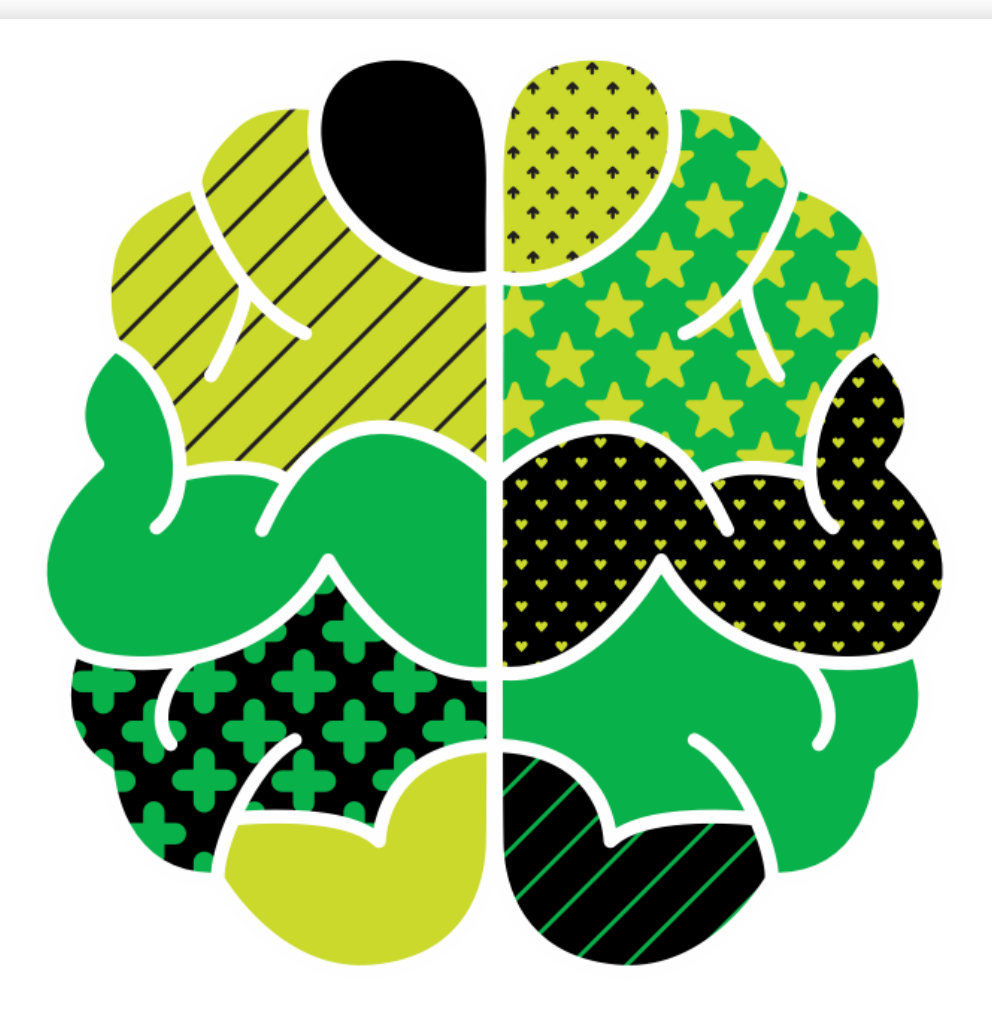

## Stay organized, wherever you are

Plan, keep records, and manage projects from any device-even offline.

**EVERNOTE PREMIUM**  $\rightarrow$ 

# Sign Up Now!

- *Confirmed* date: **Monday, February 18, 2019** (President's Day)
- **12:30-4pm** here in the Clubhouse
- Free!
- Homework assigned prior to class
- BYOD, preferably a Mac laptop
- Class size limited to 20 plus two standbys
- *• We are sold out, and will work on a second session for March*

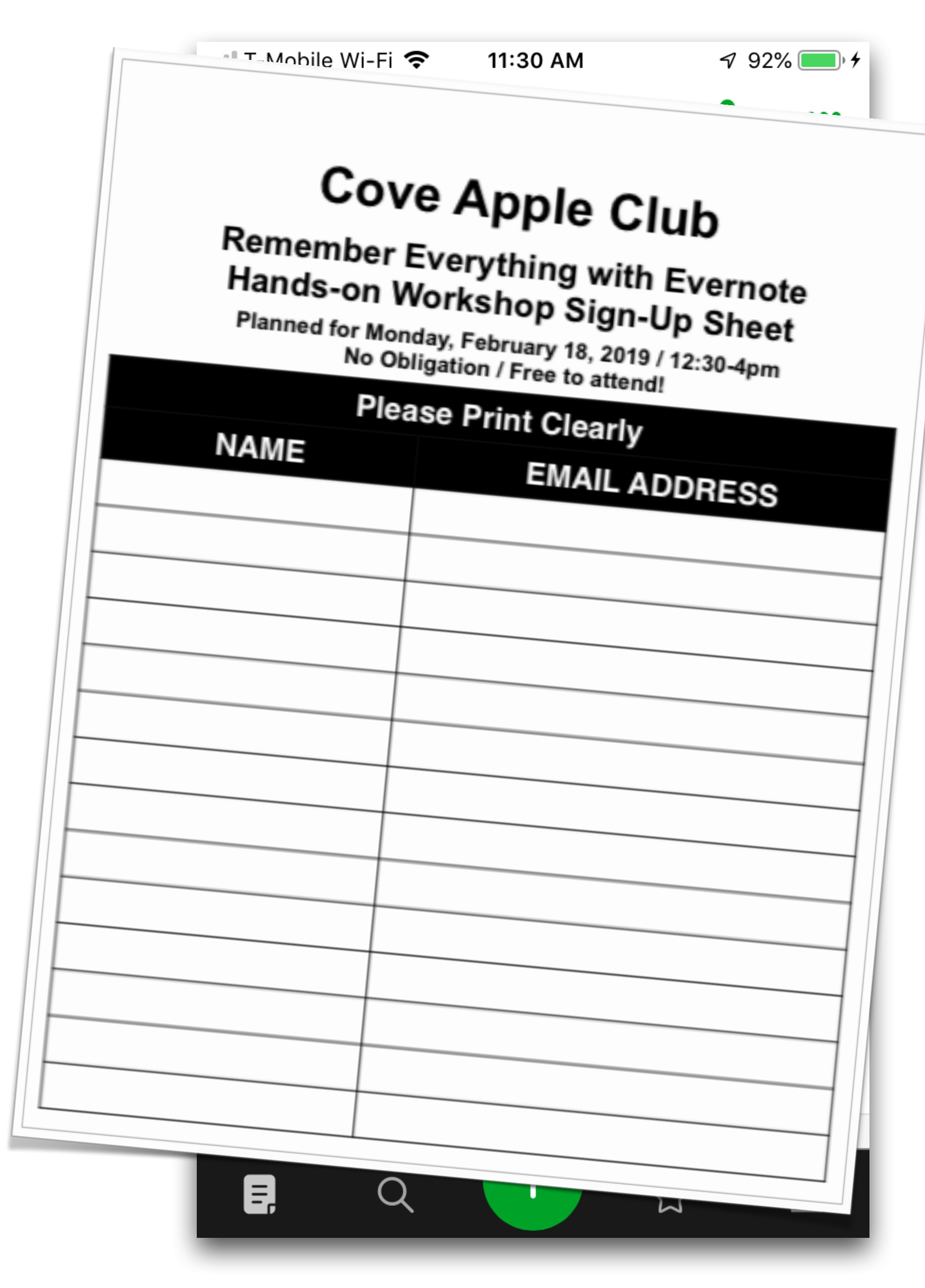

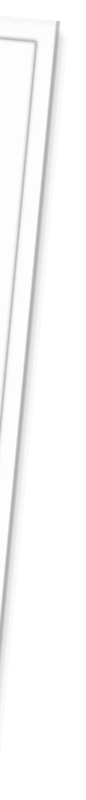

Support the Cove Apple Club

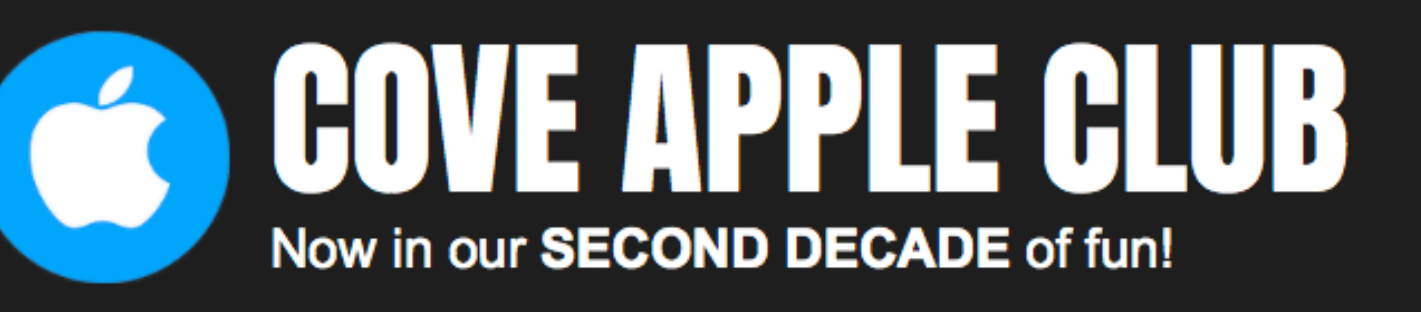

三

## SHARE. LEARN. LAUGHL

Join over 200 Cypress Cove residents and members in the Cove Apple Club, and you'll learn more and get a lot more fun and productivity out of all your Apple gear! The Cove Apple Club has been meeting every month for over a and better!

We meet twice a month, year-round. Check our upcoming meeting schedule and plan to join us at our next meeting!

If you're new to the world of Apple, an old Machead from years back, or even a frustrated Windows user, you will find something interesting and entertaining at each of our meetings. Our meetings are fun and informative, with topics presented covering the range from beginner to advanced.

Our focus is on Apple products, but we often also look at other new technologies not specific to the Apple platform, ranging from computer security to Internet telephony to changes in the industry to neat new tech gadgets of interest to everyone.

All Apple products are fair game at our meetings: iPad, iPhone, iPod, Apple TV, Apple Watch and Macs of all sizes, as well as the huge world of Apple software, hardware and accessories.

Find out more about the club, our meeting schedule and how you can get in on the fun. Click the links below for details, and be sure to join our email list for all the latest updates.

Come join us and learn how to DO MORE and HAVE FUN with your Apple gear!

**NUI UUJI** 

Everyone is welcome at our club meetings. We warmly welcome curious or frustrated PC, Windows and Android users, as well as anyone interested in anything Apple-related. There's a little something for everyone at each and every Cove Apple Club meeting, so don't miss out!

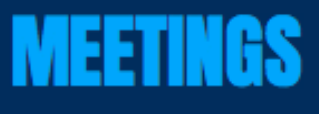

 $\bullet\bullet\bullet\;<$ 

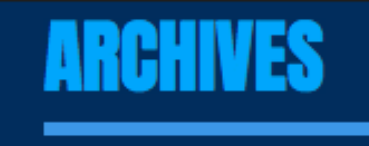

**HOME MEETINGS EMAIL LIST** 

 $\bigcirc$ 

h

 $\odot$ 

**Click here for meeting dates and info.** 

#### **EMAIL LIST**

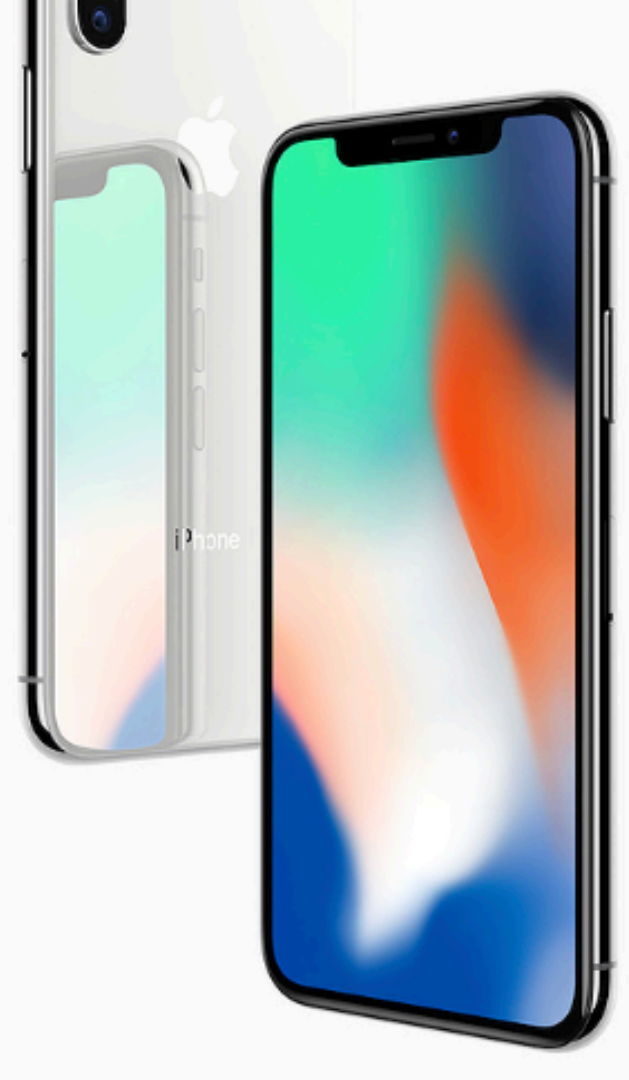

**ARCHIVES** 

号

**SHOP** 

û

Now in our SEC WD DECADE of fun!

COVE APPLE CLUB

 $\bullet$   $\bullet$   $\leftarrow$   $\leftarrow$   $\rightarrow$   $\leftarrow$ 

The next time you need some new Apple  $\delta \in \mathbb{S}$  ber tech gear (or anything else from  $\mathbb{Z}$ . 20,000,000 items in stock!), start your online shopping ses in with our link to Amazon.com earn a little money for the Cove Apple Club, whic. Ye save up all year for a high members of the club! We update club members on the searnings every morn,

So be sure to click the Amazon logo below when you net to shop for yaac products online...and "give back" to the Cove Apple Club -- without costing you an extrement of a finks!

#### **TWO EASY WAYS TO USE THE AMAZON SHOPPING LINK**

- 1. Just click here you'll be sent to the Amazon.com be
- 2. Just click the Amazon banner ad below.

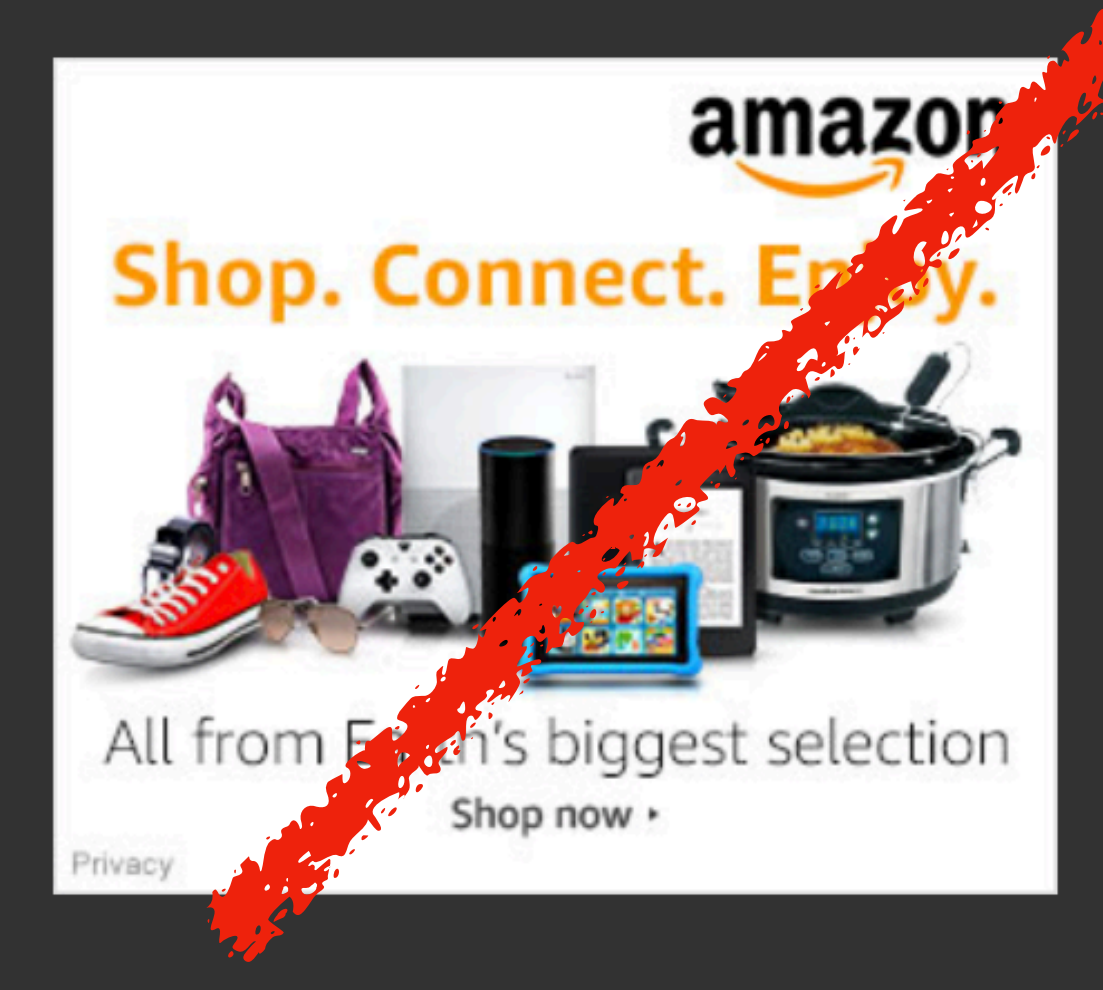

Amazon and the Amazon logo are trademarks of Amazon.com. Inc. or its affiliates.

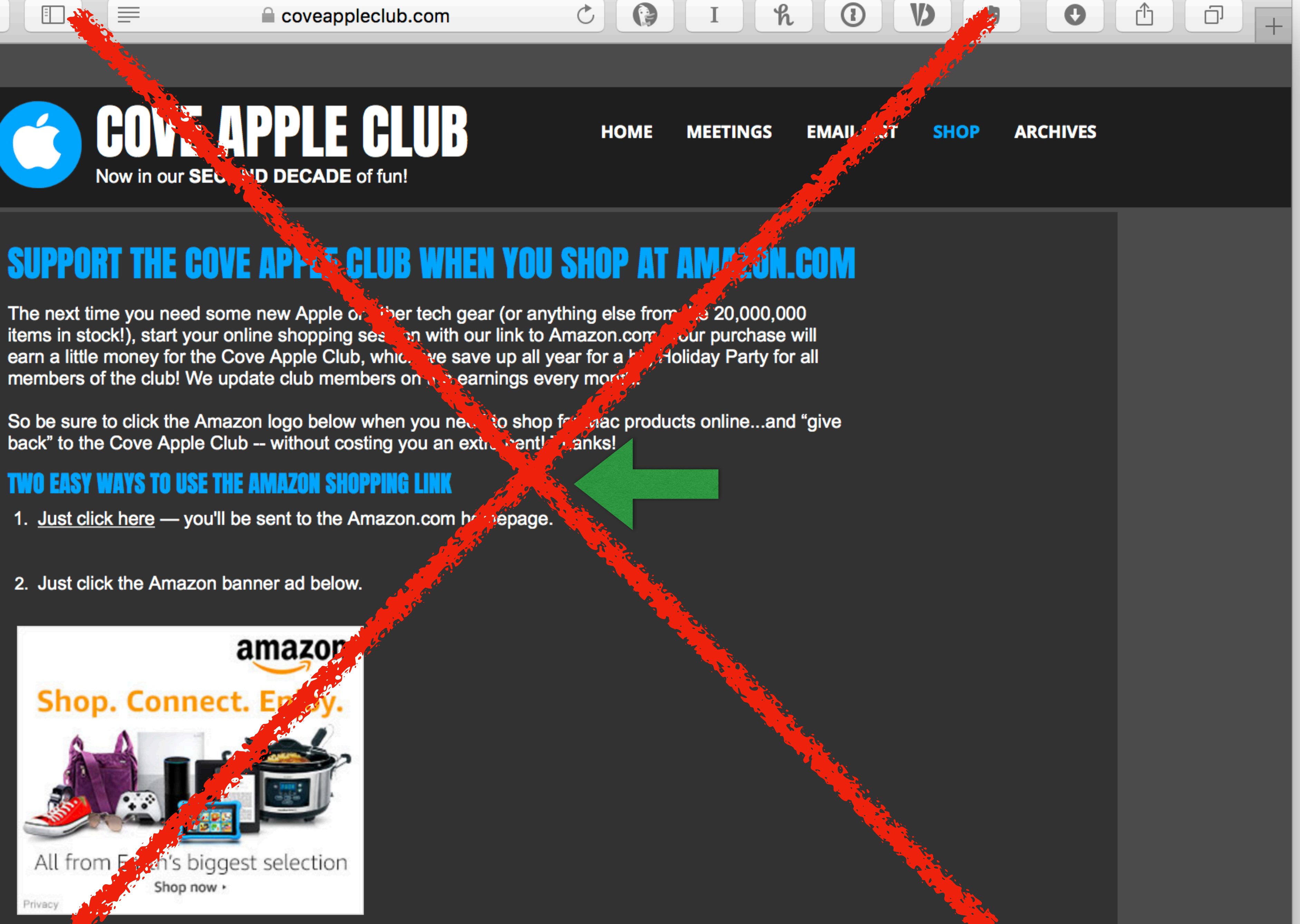

# Our Amazon link is at the bottom of every email from the mailing list

Click here, then bookmark the resulting Amazon home page!

So next time you need a new gadget, article of clothing, bit of furniture or almost anything else, *click here* and support the Club when you shop over 20,000,000 items in stock at Amazon.com. Thanks!

#### See you tonight!

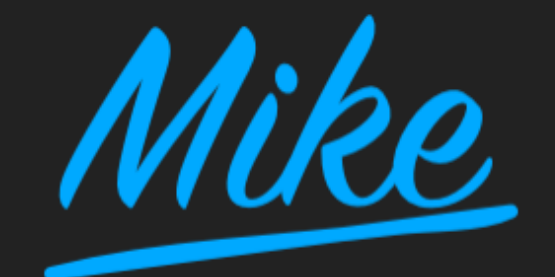

#### **Support the Club!**

Click the button below to help support the Club when you shop at Amazon.com. Thanks!

#### **SHOP @ AMAZON**

#### **Meeting Schedule**

Click the button below to check our latest meeting schedule on the Cove Apple Club website.

#### **Meeting Archives**

Handouts and presentations from all our meetings are online at our Club Archives site.

#### **THE ARCHIVES**

#### Copyright © 2018 Cove Apple Club, All rights reserved.

**MEETING DATES** 

You're getting this email because you asked to be added to our list or attended one of our Club meetings. You can unsubscribe with one click using the link below.

#### Our mailing address is: Cove Apple Club

4421 Cypress Mill Road Kissimmee, FL 34746-2753

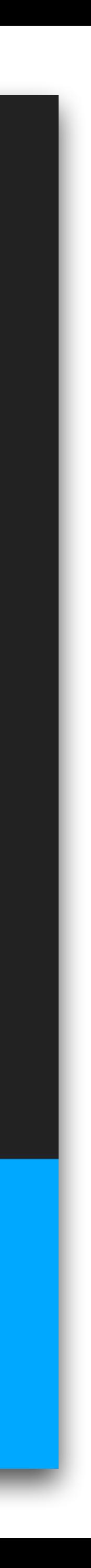

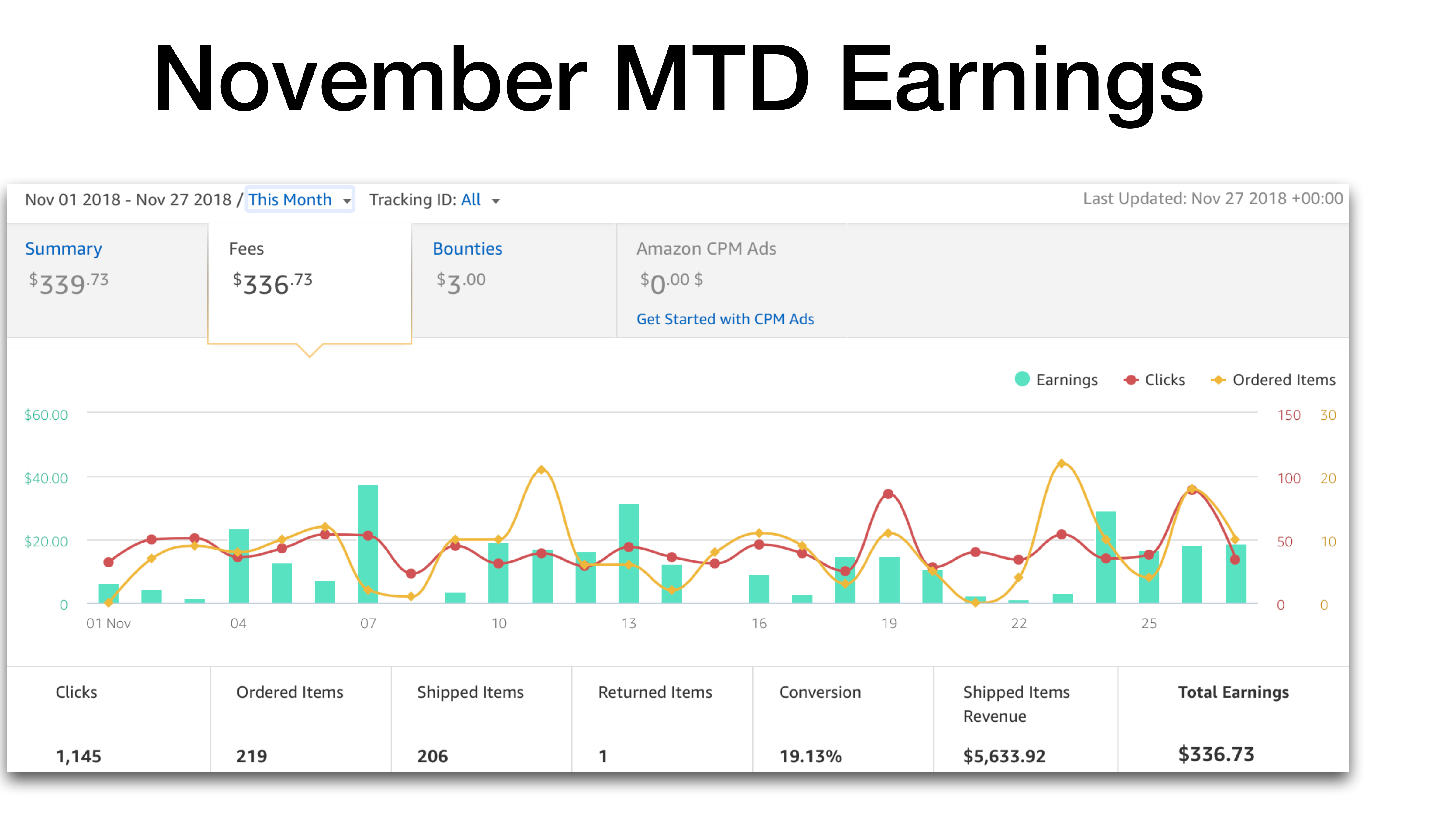

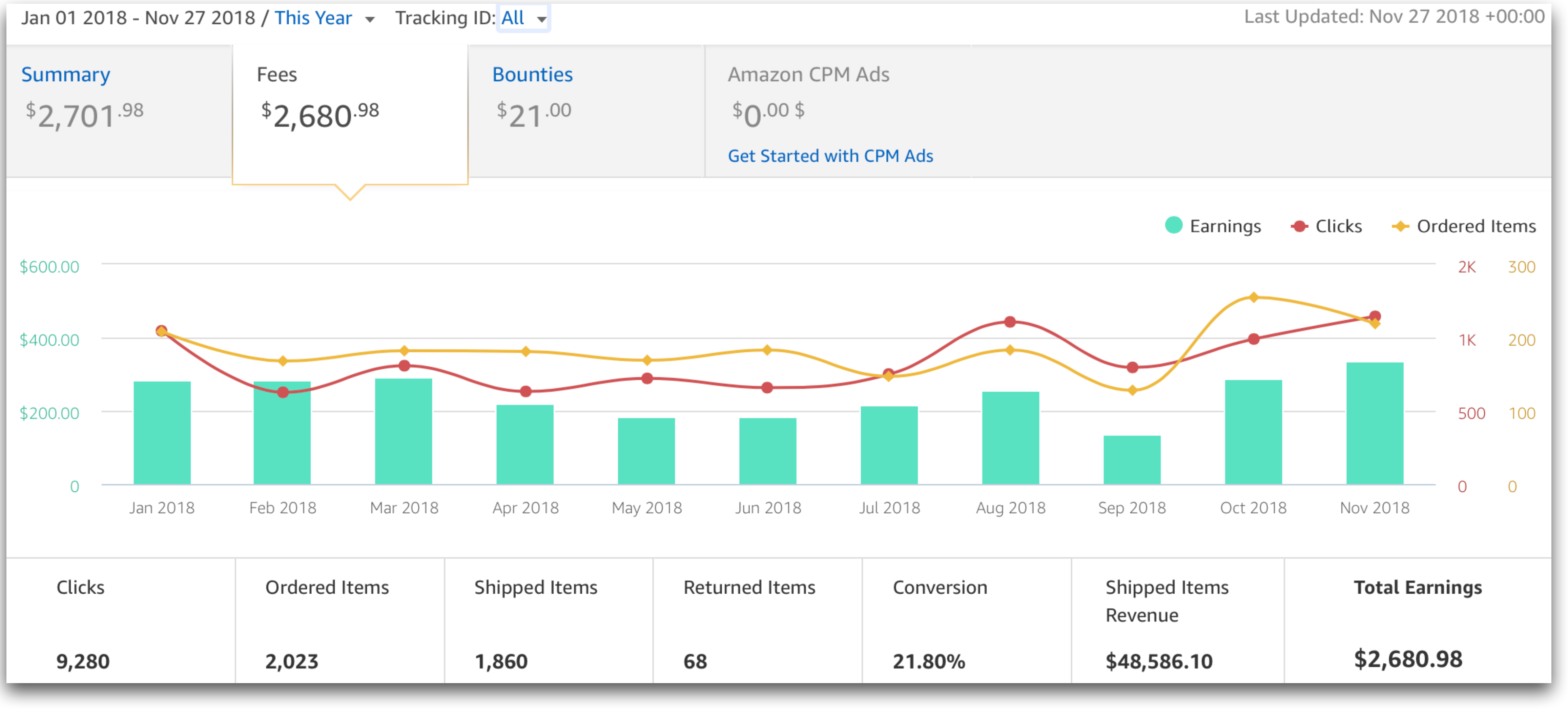

# 2018 YTD

# Countdown to Holiday Party!

• By the time of the party, we will only receive payments through September

- We are at week 48. Our party is at week 49.
- 30 week 40 *THAT WAS EIGHT FRIGGIN' WEEKS AGO!*
- 

## **• THE CHRISTMAS SHOPPING SEASON HAS ENDED!**

# Sitting In The Bank

## CHECKING & SAVINGS

## Cove Apple Club  $\Box$ As of 11/28/18

## $$3,189.75$ Available Balance

### **Includes ticket income through November 20th.**

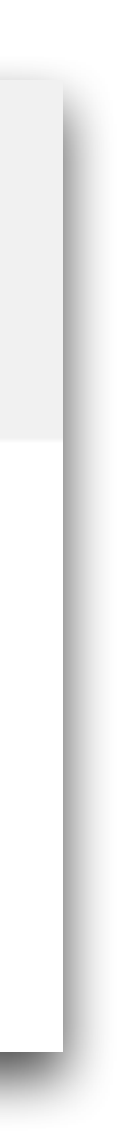

# 'Tis The Season for Squandering **Already in the bank** \$3,190 **Proj. Expenses Before Party** -\$250 **Cash on hand (tix sold after 11/20) \$90 \$90 Est. Additional Ticket Sales (10 x \$15)** \$150 September commissions due 11/28 \$134 **Total on hand for Party** \$3,314 **2017 Party Actual Expenses** \$3,114

#### Cove Apple Club 2018 Holi

#### Item **CASH ON HAND** Current bank cash on hand **Bank fees through December WIX Hosting Plan Cash on hand for party: INCOME - Not reflected in Bank Balance** September commissions Est. additional tix sales (as of 11/28/18 pre-meeting) **Guest Tickets (actual to date)** EventBrite Payout before party **Totals** Total to spend on party: **EXPENSE** iTunes GCs - \$25 iTunes GCs - \$50 Amazon GCs - \$25 Amazon GCs - \$50 Echo Spot Apple AirPods Cash to Jose for drink tickets Food budget per guest **Server Gratuity** Sales Tax on food & drink @ 7.00% **Total Expense: Party Gain / Loss: Gain / Loss per Guest**

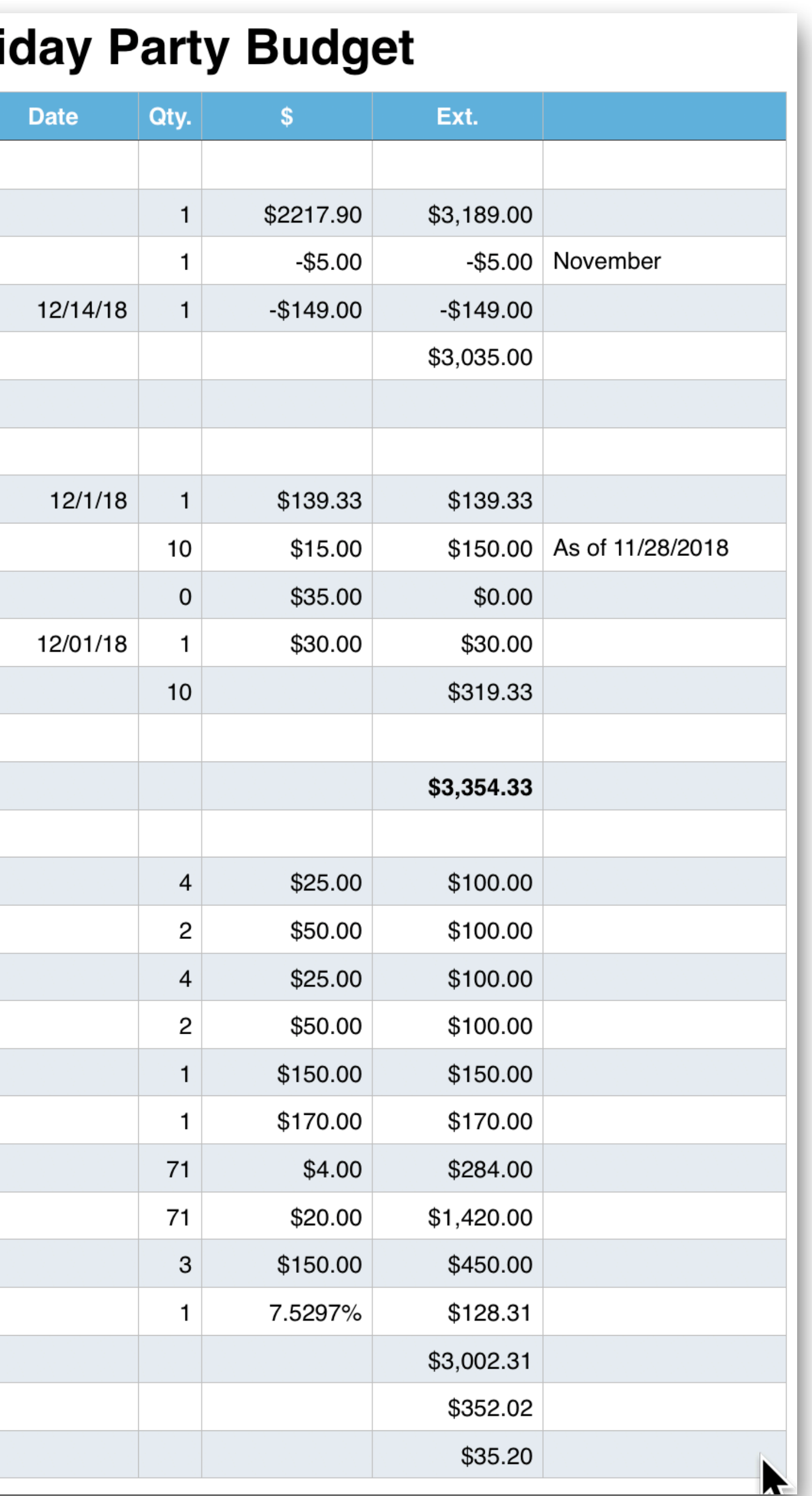

# **Rest**

10th Annual Cove Apple Club Holiday Party December 5, 2018 **593010m** 

HHH 

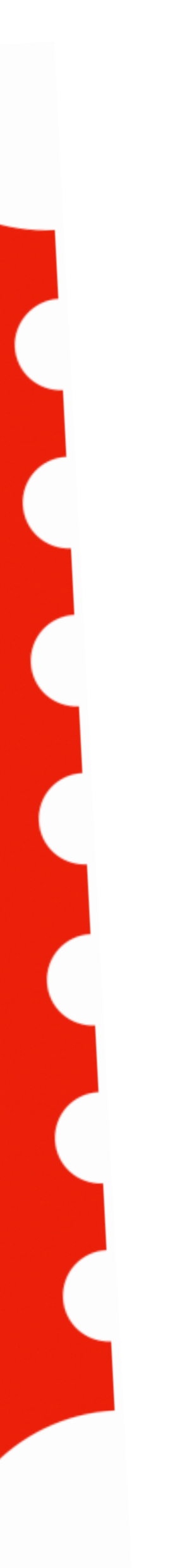

# What / When / How Much

- Wednesday, December 5th 5:30pm
- **Mandatory schmoozing** cocktail hour before dining room seating opens, including a fun party game!
- Dinner served about 6:30
- Ticket sales ended tonight
- Ticket price: \$15 each
- Non-CAC members: \$35 per person

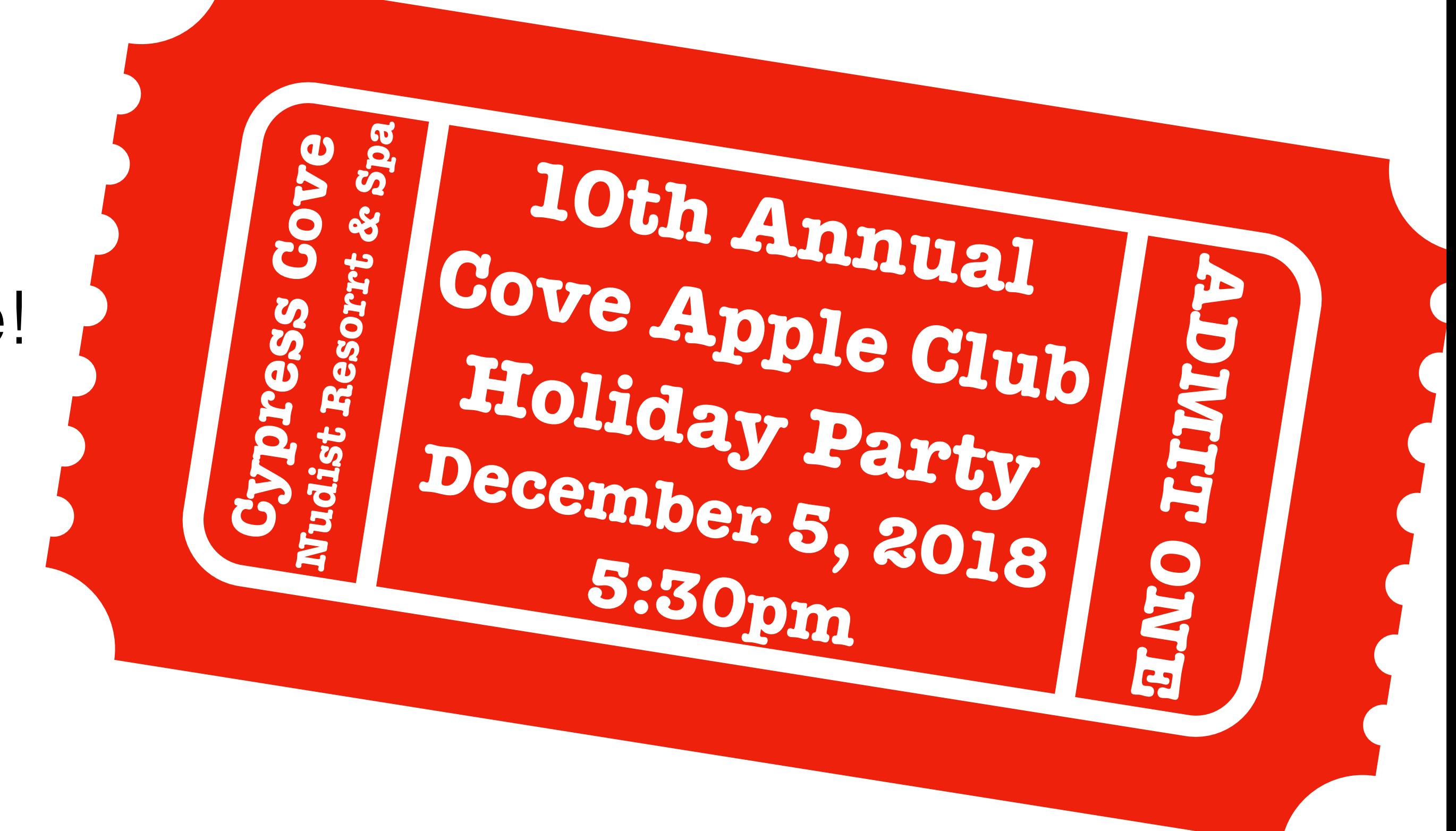

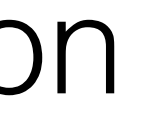

# This Year's Dealio

- Your paid ticket gets you in the door and one drink ticket: beer, wine, well or soft
- Additional drinks on your own account
- Hors d'oeuvres (appetizers), hot and cold dinner buffet & dessert
- Door prizes and games
- Music & dancing!
- Clothing optional, of course!

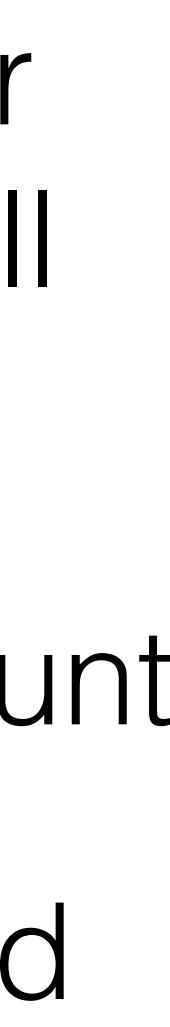

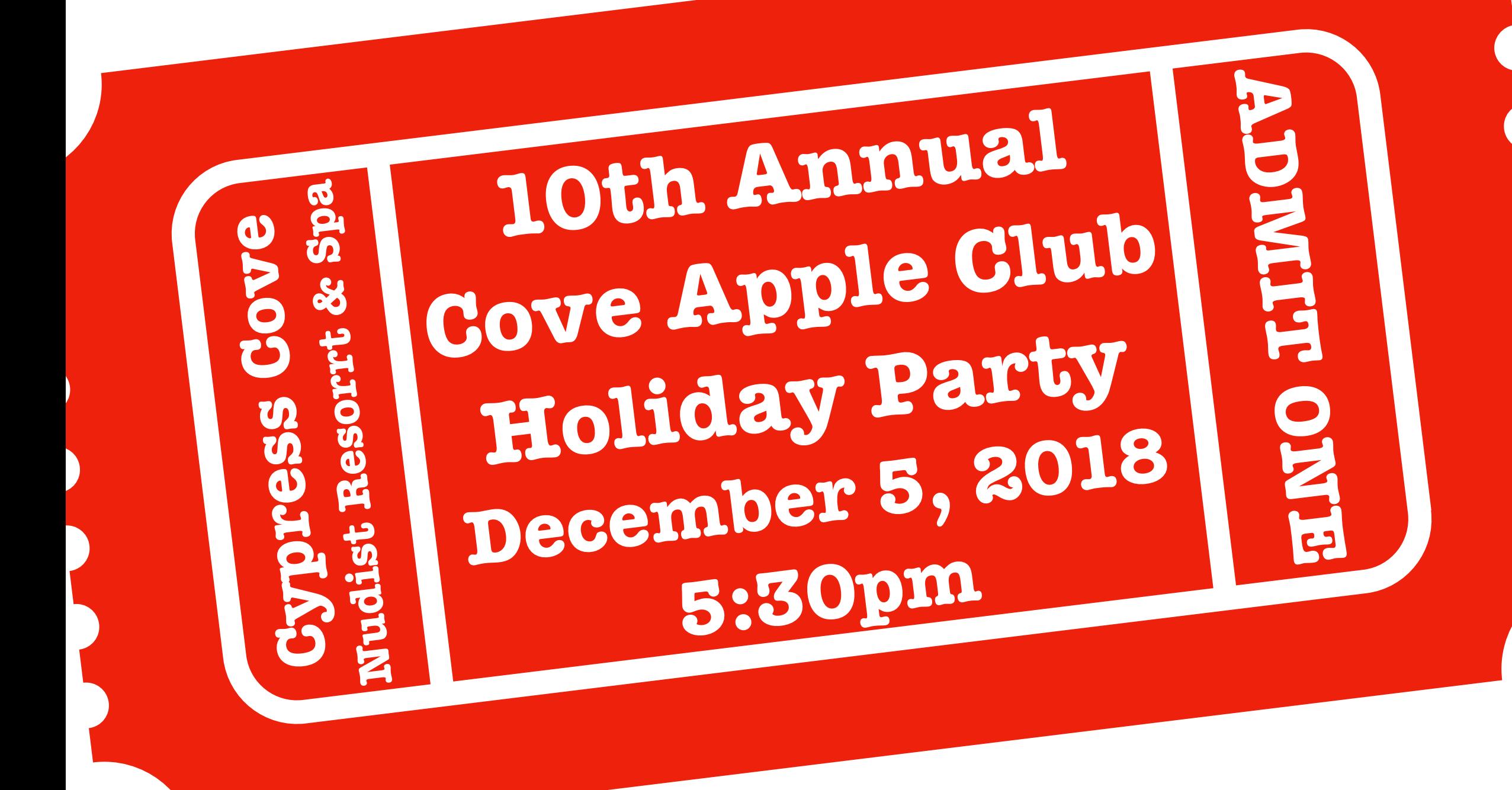

## That Even Some Experts Don't Know About Cove Apple Club - November 28, 2018

Enable Reachability in Settings → General → Accessibility → Reachability → On

most battery power. The offending apps might not even be apps you use regularly, or at all – so you should consider deleting them. Settings > Battery > Scroll down to show usage by app

3. Add and use Siri shortcuts to streamline your day Starting with iOS 12.1, Siri can integrate with 3rd-party apps and help you get answers to spoken queries about data in those apps. For example, a Siri shortcut can locate your parked car, tell you your next travel plan, or tell you what's on your calendar for tomorrow.

4. Create your own Shortcuts to streamline common tasks Shortcuts is new to iOS 12 and is a turbo-charged, easier-to-use version of the Apple Design Award-winning 3rd-party app Workflow, which Apple bought last year. Shortcuts lets you automate common tasks on your iPhone or iPad. Apple provides dozens of sample Shortcuts in the Gallery of the Shortcuts app, and you can create your own as well. Apple has a great online tutorial about Shortcuts at:

https://support.apple.com/guide/shortcuts/welcome/ios To get started, Shortcuts app  $\rightarrow$  Gallery / Or Shortcuts app  $\rightarrow$  Library  $\rightarrow$  Create Shortcut

option that's part of Screen Time. It's great for bedtime, so that only certain apps can send Settings → Screen Time → Downtime → On, then choose which apps will have notification  $\frac{1}{\text{access during Downtime}}$  by choosing them in Settings  $\rightarrow$  Screen Time  $-A$  ways Allowed

## A Few More Super-Handy IOS 12 Tips That Even Some Experts Don't Know About

## A Few More Super-Handy iOS 12 Tips

1. Enable Reachability for one-handed app launching On iPhones with larger screens (iPhone 8 and newer), you can swipe down from the bottom of the any home screen page, making it possible to reach the top of the screen with one hand. This is great when you are walking or jogging and want to launch an app using one

2. Check which apps are using the most battery power If you're seeing your battery usage getting hammered, you can see which apps are using the

5. Use the new Downtime feature to fine-tune "Do Not Disturb" iOS already had a "Do not Disturb" mode, but in iOS 12 there's a more in-depth "Downtime"

© 2018 by Mike Sullivan Some rights reserved.

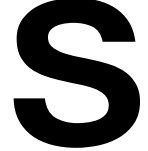

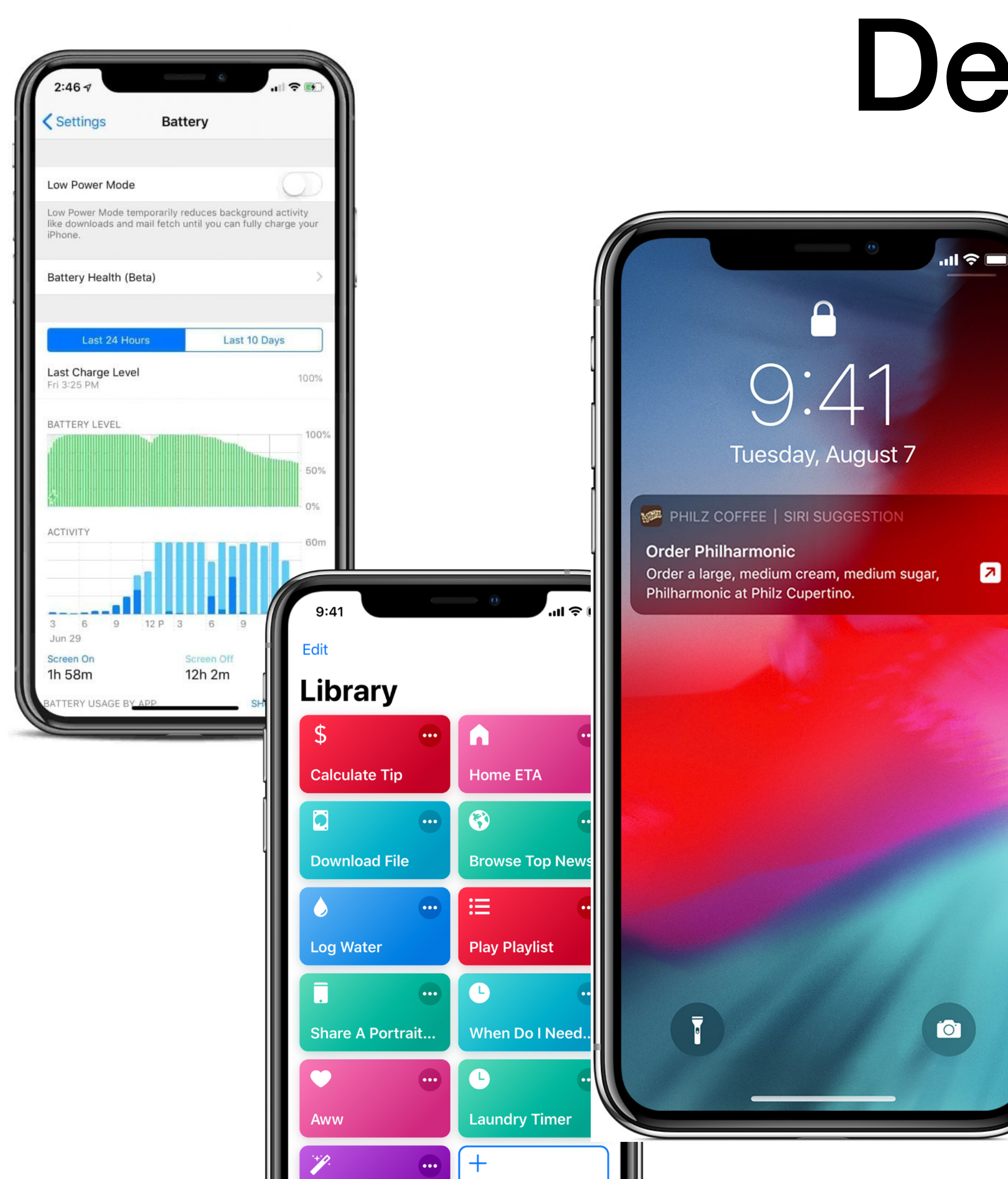

# Demo!

 $\blacksquare$ 

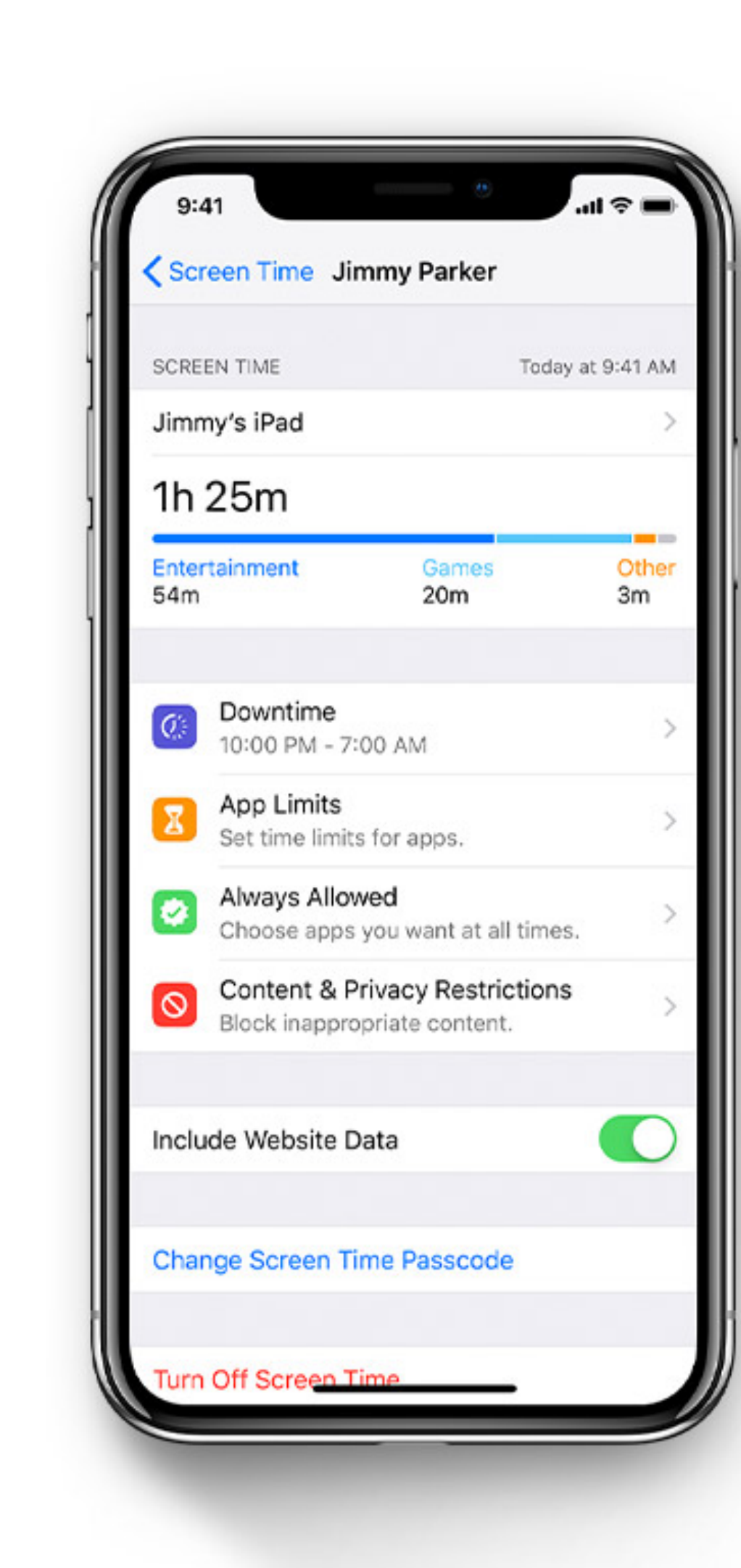

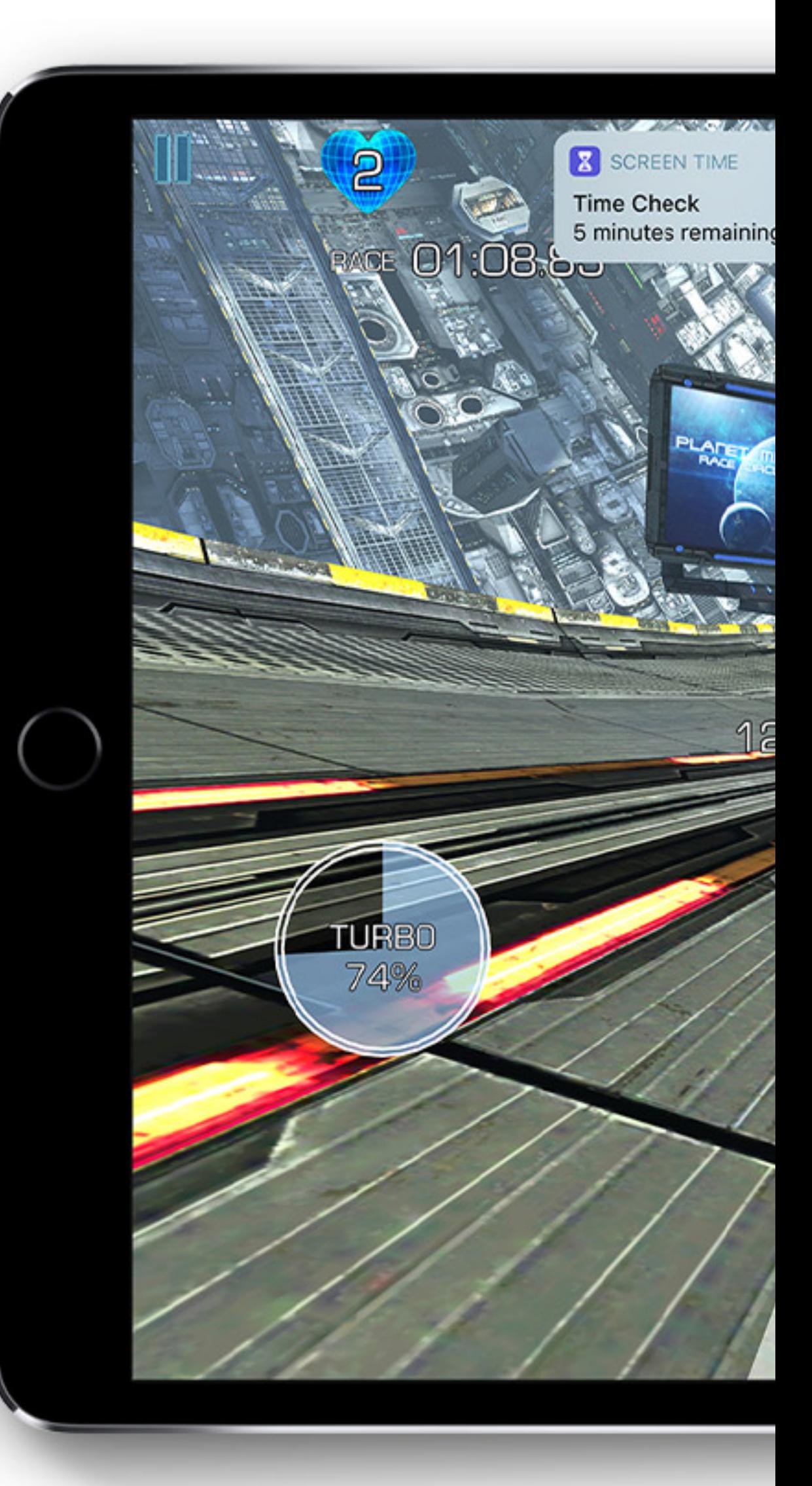

#### **A Few More Super-Handy iOS 12 Tips That Even Some Experts Don't Know About**

Cove Apple Club — November 28, 2018

#### *1. Enable Reachability for one-handed app launching*

On iPhones with larger screens (iPhone 8 and newer), you can swipe down from the bottom of the any home screen page, making it possible to reach the top of the screen with one hand. This is great when you are walking or jogging and want to launch an app using one hand.

Enable Reachability in Settings  $\rightarrow$  General  $\rightarrow$  Accessibility  $\rightarrow$  Reachability  $\rightarrow$  On

#### *2. Check which apps are using the most battery power*

If you're seeing your battery usage getting hammered, you can see which apps are using the most battery power. The offending apps might not even be apps you use regularly, or at all  $$ so you should consider deleting them.

Settings  $\rightarrow$  Battery  $\rightarrow$  Scroll down to show usage by app

#### *3. Add and use Siri shortcuts to streamline your day*

Starting with iOS 12.1, Siri can integrate with 3rd-party apps and help you get answers to spoken queries about data in those apps. For example, a Siri shortcut can locate your parked car, tell you your next travel plan, or tell you what's on your calendar for tomorrow.

Settings ➔ Siri & Search

#### *4. Create your own Shortcuts to streamline common tasks*

Shortcuts is new to iOS 12 and is a turbo-charged, easier-to-use version of the Apple Design Award-winning 3rd-party app Workflow, which Apple bought last year. Shortcuts lets you automate common tasks on your iPhone or iPad. Apple provides dozens of sample Shortcuts in the Gallery of the Shortcuts app, and you can create your own as well.

Apple has a great online tutorial about Shortcuts at:

#### **https://support.apple.com/guide/shortcuts/welcome/ios**

To get started, Shortcuts app  $\rightarrow$  Gallery / Or Shortcuts app  $\rightarrow$  Library  $\rightarrow$  Create Shortcut

#### *5. Use the new Downtime feature to fine-tune "Do Not Disturb"*

iOS already had a "Do not Disturb" mode, but in iOS 12 there's a more in-depth "Downtime" option that's part of Screen Time. It's great for bedtime, so that only certain apps can send you notifications and only certain people can reach you.

Settings  $\rightarrow$  Screen Time  $\rightarrow$  Downtime  $\rightarrow$  On, then choose which apps will have notification access during Downtime by choosing them in Settings  $\rightarrow$  Screen Time  $-A$ lways Allowed

> © 2018 by Mike Sullivan Some rights reserved.

# Upcoming Meeting Dates

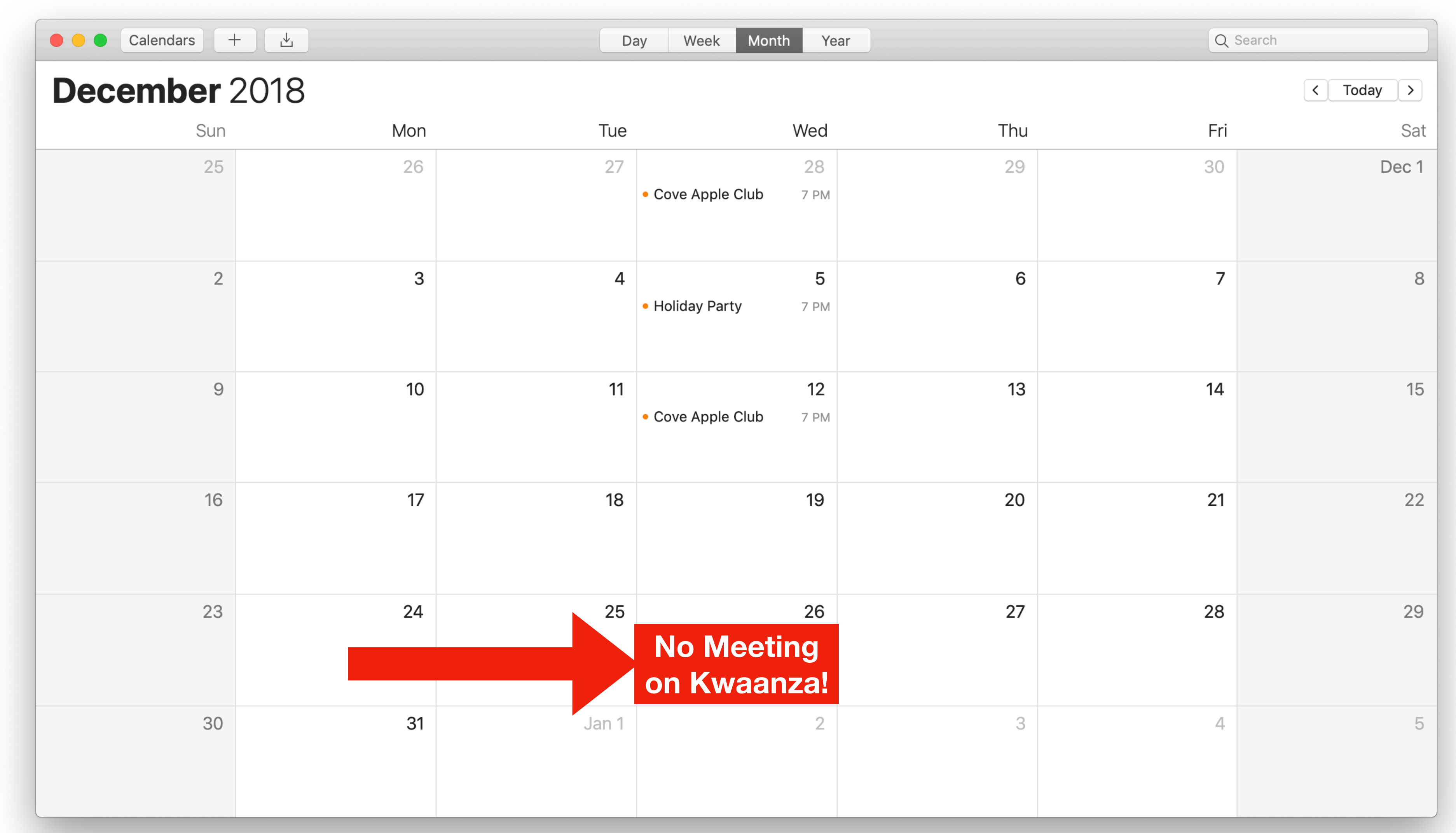

# **See you at Cheeks!**

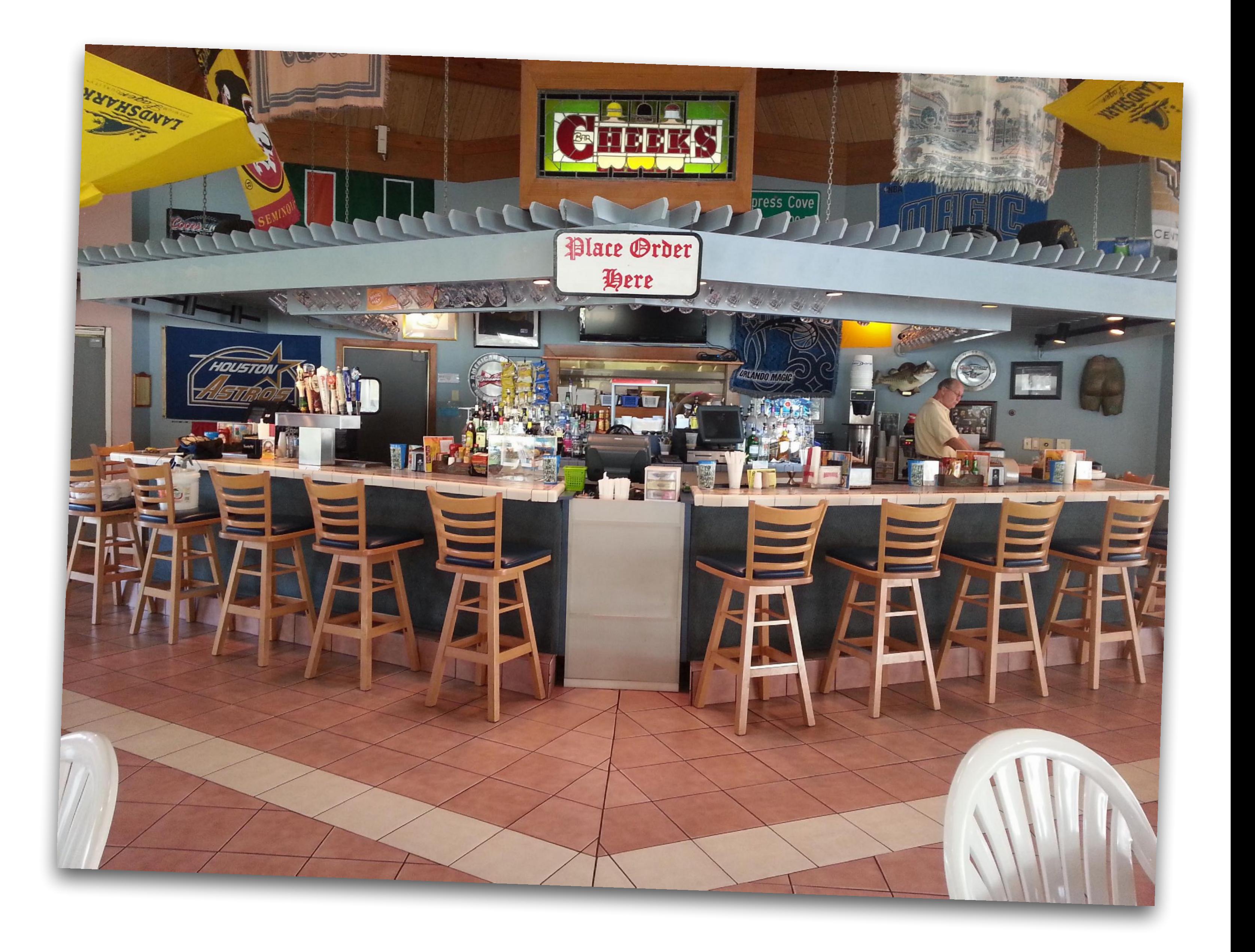